# TRACK-KONSOLE

# Bedienungsanleitung

8994901 REV A-1

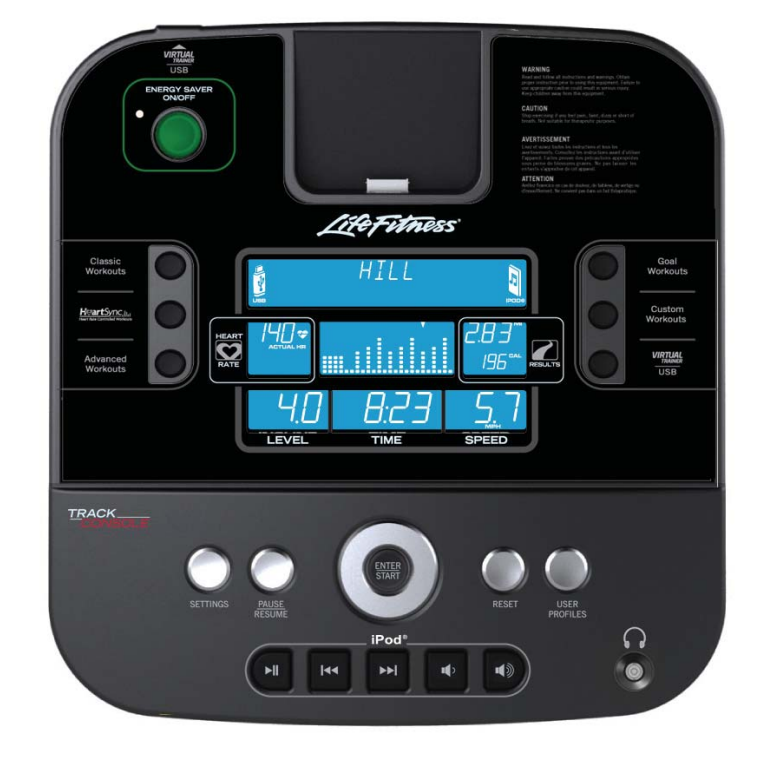

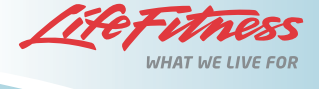

#### **FIRMENHAUPTSITZ**

5100 River Road Schiller Park, Illinois 60176 • U.S.A. +1 847.288.3300 • FAX: +1 847.288.3703 Service-Telefonnummer: +1 800.351.3737 (gebührenfrei in den USA und Kanada)

#### **Globale Website: www.lifefitness.com**

### **INTERNATIONALE NIEDERLASSUNGEN**

**NORD-, MITTEL- UND SÜDAMERIKA**

#### **Nordamerika Life Fitness Inc.**

5100 N River Road Schiller Park, IL 60176 USA Telefon: (847) 288 3300 Fax: (847) 288 3703 Service-Telefon: (800) 351 3737 Service E-Mail: customersupport@lifefitness.com Vertrieb/Marketing E-Mail: consumerproducts@lifefitness.com Geschäftszeiten: 7:00 - 18:00 Uhr (CST)

#### **Brasilien Life Fitness Brasil**

Av. Cidade Jardim, 900 Jd. Paulistano São Paulo, SP 01454-000 **BRASILIEN** SAC: 0800 773 8282 Telefon: +55 (11) 3095 5200 Fax: +55 (11) 3095 5201 Service E-Mail: suporte@lifefitness.com.br Vertrieb/Marketing E-Mail: lifefitness@lifefitness.com.br Service-Geschäftszeiten: 9:00 - 17:00 Uhr (BRT) (Montag-Freitag) Geschäftszeiten: 9:00 - 20:00 Uhr (BRT) (Montag-Freitag) 10:00 - 16:00 Uhr (BRT) (Samstag)

#### **Lateinamerika und Karibik\* Life Fitness Inc.**

5100 N River Road Schiller Park, IL 60176 USA Telefon: (847) 288 3300 Fax: (847) 288 3703 Service E-Mail: customersupport@lifefitness.com Vertrieb/Marketing E-Mail: commercialsales@lifefitness.com Geschäftszeiten: 7:00 - 18:00 Uhr (CST)

#### **EUROPA, MITTLERER OSTEN UND AFRIKA (EMEA)**

#### **Niederlande und Luxemburg**

**Life Fitness Atlantic BV** Bijdorpplein 25-31 2992 LB Barendrecht NIEDERLANDE Telefon: (+31) 180 646 666 Fax: (+31) 180 646 699 Service E-Mail: service.benelux@lifefitness.com Vertrieb/Marketing E-Mail: marketing.benelux@lifefitness.com Geschäftszeiten: 9:00 - 17:00 Uhr (MEZ)

#### **Großbritannien und Irland Life Fitness UK LTD**

Queen Adelaide Ely, Cambs, CB7 4UB Telefon: Büro (+44) 1353.666017 Kundendienst (+44) 1353.665507 Fax: (+44) 1353.666018 Service E-Mail: uk.support@lifefitness.com Vertrieb/Marketing E-Mail: life@lifefitness.com Geschäftszeiten: Büro: 9:00 - 17:00 Uhr (WEZ)

Kundendienst: 8:30 - 17:00 Uhr (WEZ)

#### **Deutschland und Schweiz Life Fitness Europe GmbH**

Siemensstraße 3

85716 Unterschleißheim DEUTSCHLAND Telefon: (+49) 89.31 77 51.0 (Deutschland) (+41) 0848 000 901 (Schweiz) Fax: (+49) 89.31 77 51.99 (Deutschland) (+41) 043 818 07 20 (Schweiz) Service E-Mail: kundendienst@lifefitness.com Vertrieb/Marketing E-Mail: kundenberatung@lifefitness.com Geschäftszeiten: 8:30 - 16:30 Uhr (MEZ)

#### **Österreich Life Fitness Austria**

Vertriebs G.m.b.H. Dückegasse 7-9/3/36 1220 Wien **ÖSTERREICH** Telefon: (+43) 1.61.57.198 Fax: (+43) 1.61.57.198.20 Service E-Mail: kundendienst@lifefitness.com Vertrieb/Marketing E-Mail: kundenberatung@lifefitness.com Geschäftszeiten: 8:30 - 16:30 Uhr (MEZ)

#### **Spanien**

**Life Fitness IBERIA** C/Frederic Mompou 5,1º1ª 08960 Sant Just Desvern Barcelona SPANIEN Telefon: (+34) 93.672.4660 Fax: (+34) 93.672.4670 Service E-Mail: servicio.tecnico@lifefitness.com Vertrieb/Marketing E-Mail: info.iberia@lifefitness.com Geschäftszeiten: 9:00 - 18:00 Uhr (Montag bis Donnerstag) 8:30 - 15:00 Uhr (Freitag) **Belgien**

#### **Life Fitness Benelux NV**

Parc Industrial de Petit-Rechain B-4800 Verviers BELGIEN Telefon: (+32) 87 300 942 Fax: (+32) 87 300 943 Service E-Mail: service.benelux@lifefitness.com Vertrieb/Marketing E-Mail: marketing.benelux@lifefitness.com Geschäftszeiten: 9:00 - 17:00 Uhr (MEZ)

#### **Italien**

#### **Life Fitness Europe GmbH**

Siemensstraße 3 85716 Unterschleißheim DEUTSCHLAND Telefon: (+39) 02-55378611 Service: 800438836 (in Italien) Fax: (+39) 02-55378699 Service E-Mail: assistenzatecnica@lifefitness.com Vertrieb/Marketing E-Mail: info@lifefitnessitalia.com Geschäftszeiten: 8:30 - 16:30 Uhr (CST)

**Alle anderen EMEA-Länder und Vertriebsgeschäfte C-EMEA\***

Bijdorpplein 25-31 2992 LB Barendrecht NIEDERLANDE Telefon: (+31) 180 646 644 Fax: (+31) 180 646 699 Service E-Mail: service.db.cemea@lifefitness.com Vertrieb/Marketing E-Mail: marketing.db.cemea@lifefitness.com Geschäftszeiten: 9:00 - 17:00 Uhr (MEZ)

#### **ASIEN-PAZIFIK (AP)**

#### **Japan Life Fitness Japan**

Nippon Brunswick Bldg., #8F 5-27-7 Sendagaya Shibuya-Ku, Tokyo Japan 151-0051 Telefon: (+81) 3.3359.4309 Fax: (+81) 3.3359.4307 Service E-Mail: service@lifefitnessjapan.com Vertrieb/Marketing E-Mail: sales@lifefitnessjapan.com Geschäftszeiten: 9:00 - 17:00 Uhr (JAPAN)

#### **China und Hongkong Life Fitness Asia Pacific LTD**

Room 2610, Miramar Tower 132 Nathan Road Tsimshatsui, Kowloon **HONGKONG** Telefon: (+852) 2891.6677 Fax: (+852) 2575.6001 Service E-Mail: HongKongEnquiry@lifefitness.com Vertrieb/Marketing E-Mail: ChinaEnquiry@lifefitness.com Geschäftszeiten: 9:00 - 18:00 Uhr

#### **Alle anderen Länder im Raum Asien-Pazifik und Vertriebsgeschäfte Asien-Pazifik\***

Room 2610, Miramar Tower 132 Nathan Road Tsimshatsui, Kowloon **HONGKONG** Telefon: (+852) 2891.6677 Fax: (+852) 2575.6001 Service E-Mail: HongKongEnquiry@lifefitness.com Vertrieb/Marketing E-Mail: ChinaEnquiry@lifefitness.com Geschäftszeiten: 9:00 - 18:00 Uhr

Wir danken Ihnen für den Kauf eines Life Fitness Geräts. Bitte lesen Sie diese Bedienungsanleitung sowie die Standard-Einbauanleitung vor der Verwendung dieses Geräts vollständig durch, um das notwendige Wissen für die sichere und vorschriftsmäßige Bedienung dieses Geräts zu erwerben. Wir hoffen, dass dieses Gerät Ihren Erwartungen entspricht. Falls Sie dennoch Probleme mit dem Gerät haben sollten, schlagen Sie bitte im Abschnitt *Service und Reparatur* nach. Dort finden Sie Informationen darüber, wie Sie Produktservice erhalten können.

#### FCC-Warnung – Potenzielle Störung von Radio-/Fernsehgeräten

*Hinweis: Dieses Gerät wurde gemäß Teil 15 der FCC-Vorschriften (US-Fernmeldebehörde) getestet und entspricht den Grenzwerten für ein digitales Gerät der Klasse B. Diese Grenzwerte wurden aufgestellt, um Interferenzen zwischen Geräten in Wohnhäusern zu verhindern. Dieses Gerät erzeugt und verwendet Radiowellen und kann diese auch ausstrahlen. Bei unsachgemäßer Installation kann es zu Interferenzen mit Radiowellenkommunikation kommen. Es gibt jedoch keine Garantie dafür, dass bei bestimmten Installationen keine Störungen auftreten. Wenn dieses Gerät Störungen des Radio- oder Fernsehempfangs verursacht, was durch Ein- und Ausschalten der Geräte geprüft werden kann, sollte der Benutzer versuchen, die Störung durch eine oder mehrere der folgenden Maßnahmen zu beheben:*

- Neuausrichtung oder -aufstellung der Empfangsantenne.
- Vergrößerung des Abstands zwischen Trainingsgerät und Fernseher/Radio.
- Anschluss des Trainingsgeräts an eine Steckdose in einem anderen Stromkreis als Radio/Fernseher.
- Hilfe durch den Vertragshändler oder einen erfahrenen Rundfunk-/Fernsehtechniker.

#### Klasse HB: Privatgebrauch.

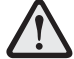

#### **VORSICHT: Am Gerät vorgenommene Änderungen oder Manipulationen können die Produktgarantie ungültig machen.**

Alle Reparatur- und Servicearbeiten – außer Reinigung oder Instandhaltung durch den Benutzer – sind durch zugelassene Servicemitarbeiter durchzuführen. Das Gerät enthält keine vom Benutzer zu wartenden Teile.

# **InHAlTSVeRzeICHnIS**

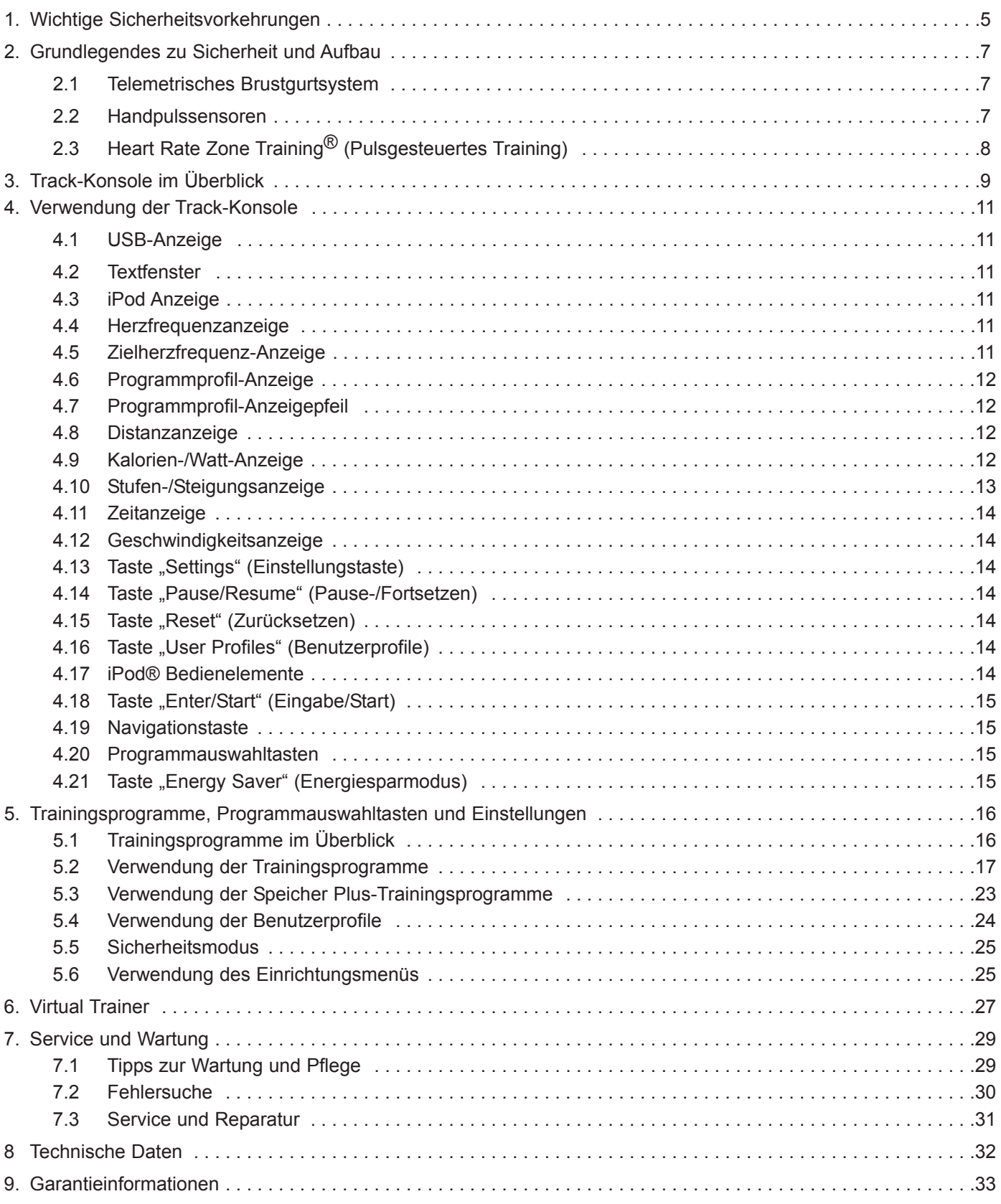

© 2011 Life Fitness, eine Firma der Brunswick Corporation. Alle Rechte vorbehalten.

iPhone, iPod und iPod Touch sind Marken von Apple Inc., eingetragen in den USA und anderen Ländern.

#### **life Fitness TRACK-Konsole**

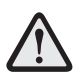

**ACHTunG:** Falsches oder übermäßiges Training auf dem Fitnessgerät kann zu Verletzungen führen. Sofern Risikofaktoren vorliegen, empfiehlt der Hersteller NACHDRÜCKLICH, sich vor erstmaliger Trainingsaufnahme ärztlich untersuchen zu lassen. Dies gilt insbesondere für Personen, die eine vererbungsbedingte Anlage zu Bluthochdruck oder Herzleiden haben, über 45 Jahre alt sind, rauchen, überhöhte Cholesterinwerte aufweisen, übergewichtig sind bzw. im letzten Jahr nicht regelmäßig Sport getrieben haben. Der Hersteller empfiehlt außerdem, sich die ordnungsgemäße Verwendung dieses Produkts von einem Fitnessspezialisten erläutern zu lassen.

Wenn beim Training Schwäche, Schwindelgefühl, Schmerzen oder Atemnot auftreten, muss das Training sofort abgebrochen werden.

# **1 WICHTIGe SICHeRHeITSVORKeHRunGen**

**ACHTunG:** Vor Verwendung dieses Geräts alle Anweisungen lesen.

**ACHTunG:** Die Herzfrequenz-Überwachungssysteme sind evtl. ungenau. Übermäßige Anstrengungen können zu schweren oder tödlichen Verletzungen führen.

**GeFAHR:** Vor Reinigungs- bzw. Wartungsarbeiten stets den Netzstecker des Life Fitness Geräts aus der Steckdose ziehen, um Stromschläge zu vermeiden.

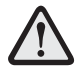

**SICHeRHeITSHInWeIS: Die Sicherheit des Geräts ist nur dann gewährleistet, wenn es regelmäßig auf Schäden und Abnutzung untersucht wird. Siehe Abschnitt** *Service und Wartung* **bzgl. vollständiger Anweisungen.**

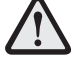

**Die Handpulssensoren zeigen einen ungefähren Herzfrequenzwert an. Die Sensoren sind kein medizinisches zubehör und dürfen nicht zu medizinischen zwecken verwendet werden.**

- Vor Inbetriebnahme dieses Geräts die GESAMTE Bedienungsanleitung sowie ALLE Anweisungen sorgfältig lesen. Dieses Gerät ist ausschließlich für die Verwendung gemäß der Beschreibung in diesem Handbuch vorgesehen.
- Die Anweisungen auf der Konsole müssen stets beachtet werden, um einen ordnungsgemäßen Betrieb des Geräts zu gewährleisten.
- Dieses Gerät darf nicht von Erwachsenen oder Kindern mit eingeschränkten körperlichen, sensorischen oder geistigen Fähigkeiten oder mangelnder Erfahrung und Kenntnis verwendet werden, es sei denn, die Verwendung des Geräts erfolgt unter Aufsicht oder mit entsprechenden Anweisungen von einer für ihre Sicherheit verantwortlichen Person.
- Kinder müssen beaufsichtigt werden, um sicherzustellen, dass sie nicht mit dem Gerät spielen.
- Es dürfen keine Gegenstände in Geräteöffnungen gesteckt werden. Sollte versehentlich ein Fremdkörper in eine Öffnung gelangen, das Gerät ausschalten, das Netzkabel aus der Steckdose ziehen und vorsichtig versuchen, den Gegenstand zu entfernen. Falls das nicht gelingt, wenden Sie sich bitte an Ihren Life Fitness Kundendienst.
- Flüssigkeiten dürfen nicht direkt auf das Gerät gestellt werden, sondern nur in einen Getränkehalter. Es wird empfohlen, Behälter mit Deckel zu verwenden.
- Das Gerät darf nicht im Freien, in Schwimmbeckennähe oder in Räumen mit hoher Luftfeuchtigkeit benutzt werden.
- Kleidungsstücke, Schnürsenkel, Handtücher usw. vom Gerät fern halten.
- Um das Gerät herum ausreichend Freiraum lassen.
- Beim Aufsteigen auf das Gerät bzw. beim Absteigen vorsichtig vorgehen.
- Benutzen Sie Ihr Life Fitness Gerät nicht, wenn es umgestoßen, beschädigt oder teilweise in Wasser eingetaucht wurde. In diesem Fall den Life Fitness Kundendienst kontaktieren.
- Das Netzkabel von heißen Oberflächen fernhalten. Das Netzkabel nicht als Griff oder zum Ziehen des Geräts verwenden.
- Sportschuhe mit geeigneten Sohlen aus Gummi oder anderem rutschfestem Material benutzen. Keine Schuhe mit Absätzen, Ledersohlen, Stollen oder Spikes tragen. Niemals barfuß trainieren.
- Das Gerät während des Betriebs niemals auf die Seite kippen.
- Hände und Füße von sich bewegenden Teilen fernhalten.
- Damit das Gerät ordnungsgemäß arbeitet, dürfen nur von Life Fitness mitgelieferte oder empfohlene Zubehörteile verwendet werden.
- Das Gerät in einem gut belüfteten Bereich aufstellen.
- Das Gerät auf einem stabilen, ebenen Untergrund aufstellen.
- Sicherstellen, dass alle Komponenten gut befestigt sind.
- Das Gerät nicht unbeaufsichtigt lassen, wenn es an die Stromquelle angeschlossen ist. Wenn das Gerät nicht verwendet wird oder Teile angebracht bzw. abgenommen werden sollen, den Netzstecker aus der Steckdose ziehen.
- Nicht unter einer Decke oder einem Kissen betreiben. Durch übermäßige Wärmeentwicklung kann es zu einem Brand, Stromschlag oder Verletzungen kommen.
- Dieses Gerät nicht betreiben, wenn das Netzkabel oder der Netzstecker beschädigt sind, wenn das Gerät nicht ordnungsgemäß funktioniert oder wenn es fallen gelassen bzw. anderweitig beschädigt wurde oder mit Wasser in Berührung gekommen ist. In diesem Fall den Life Fitness Kundendienst kontaktieren.
- Das Gerät nicht betreiben, wenn die Lüftungsöffnungen blockiert sind. Die Lüftungsöffnungen von Flusen, Haaren usw. frei halten.
- Um das Gerät von der Stromversorgung zu trennen, alle Bedienelemente auf "Aus" stellen und den Netzstecker aus der Steckdose ziehen.
- Die LCD-Konsolen zuerst für eine Stunde "abkühlen" lassen, bevor das Gerät an die Stromversorgung angeschlossen und/oder benutzt wird.

## **DIeSeS HAnDBuCH zuR WeITeRen VeRWenDunG AuFBeWAHRen.**

# **2 GRunDleGenDeS zu SICHeRHeIT unD AuFBAu**

## **2.1 TeleMeTRISCHeS BRuSTGuRTSySTeM**

Die Konsole ist mit einem drahtlosen Herzfrequenz-Überwachungssystem ausgestattet, dessen Elektroden, die auf der Haut aufliegen, Herzfrequenzsignale des Benutzers an die Konsole des Laufbands übertragen. Diese Elektroden sind in einem Brustgurt (A) angebracht, den der Benutzer während des Trainings trägt. Der Brustgurt liefert korrekte Herzfrequenzwerte, wenn sich die Elektroden in direktem Kontakt zur Haut befinden. Die Frequenzübertragung funktioniert jedoch auch durch leichte, feuchte Kleidung. Die Elektroden, d. h. die beiden profilierten Oberflächen an der Unterseite des Gurtes, müssen feucht bleiben, um die elektrischen Impulse des Herzens richtig an den Empfänger übertragen zu können. Zur Verwendung zunächst die Elektroden anfeuchten. Anschließend den Gurt auf Herzhöhe anlegen. Der Gurt sollte straff, aber nicht zu eng sitzen, um die Atmung nicht zu behindern. Die Elektroden müssen feucht sein, um die ordnungsgemäße Funktion zu gewährleisten. Falls die Elektroden zwischendurch erneut befeuchtet werden müssen, den Brustgurt in der Mitte fassen, vom Körper wegziehen, festhalten und die Elektroden befeuchten. Die folgende Abbildung zeigt die korrekte Positionierung des Gurtes.

*Hinweis: Der Brustgurt liefert genauere Herzfrequenzmessungen als die Handpulssensoren.*

Hinweis: Für die beste Leistung den drahtlosen Brustgurt verwenden, der sich im Lieferumfang des Produktes befindet.

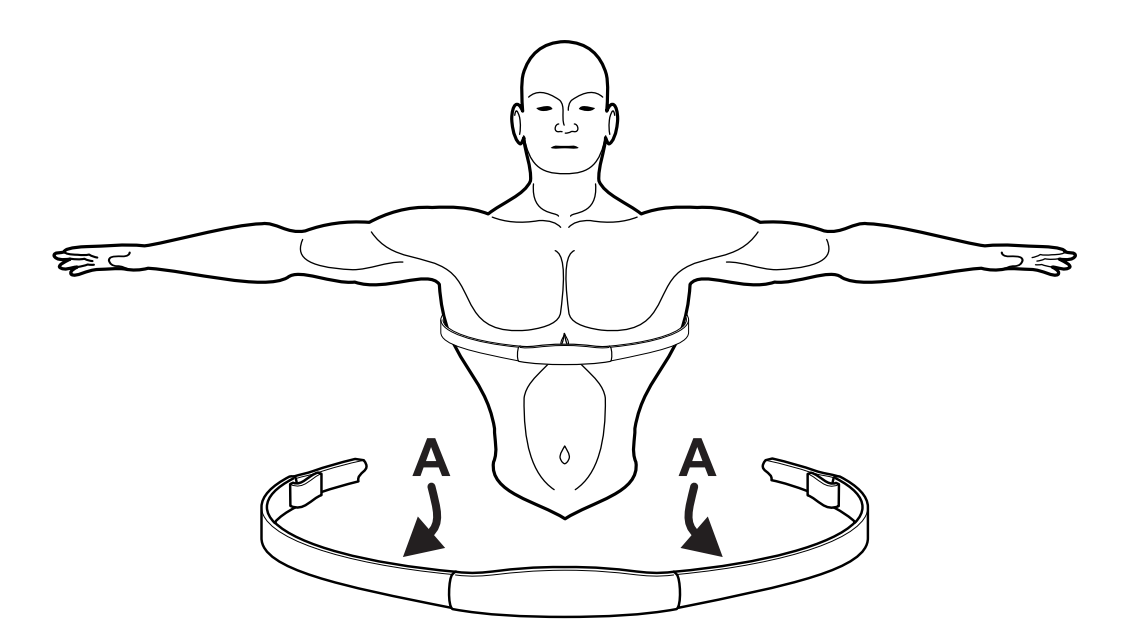

## **2.2 HAnDPulSSenSORen**

Bei Verwendung der Handpulssensoren sicherstellen, dass die Kontaktgriffe fest umfasst und die Hände ruhig gehalten werden. Wenn die Herzfrequenz wesentlich höher oder niedriger als erwartet ausfällt, die Hände von den Sensoren nehmen, bis die Herzfrequenz nicht mehr angezeigt wird. Die Hände abtrocknen und die Sensoren wieder umfassen, bis die Herzfrequenz stimmt. Wenn dies nicht funktioniert, müssen Sie das Gerät u. U. verlangsamen, um einen genauen Messwert zu erhalten. Aus Sicherheitsgründen und zur Erzielung einer genauen Herzfrequenzanzeige wird empfohlen, dass der Benutzer auf den Seitenschienen steht, wenn versucht wird, die Herzfrequenz mithilfe der Kontaktelektroden zu überwachen.

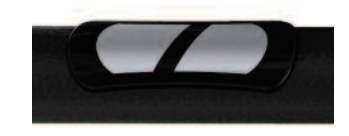

*Hinweis: Die Handpulssensoren können je nach Benutzer mehr oder weniger genaue Messwerte liefern.*

## **2.3 HeART RATe zOne TRAInInG® (PulSGeSTeueRTeS TRAInInG)**

Zahlreiche Studien belegen, dass ein Training in einem individuell festgelegten Herzfrequenzbereich die beste Methode zur Bestimmung und Kontrolle der Trainingsintensität und damit zur Erzielung optimaler Resultate darstellt. Das pulsgesteuerte Life Fitness Heart Rate Zone Training® setzt diese wissenschaftliche Erkenntnis praktisch um.

Zone Training identifiziert den optimalen Herzfrequenzbereich, d. h. die Zone für den Abbau von Fett oder die Steigerung der kardiovaskulären Leistungsfähigkeit. Die Zone ist ein Prozentwert des theoretischen Maximums (max. HF). Dieser Wert ist vom jeweiligen Trainingsprogramm abhängig. Die Formel für die maximale Herzfrequenz wird vom American College of Sports Medicine als 220 minus Alter definiert (*"Guidelines for Exercise Testing and Prescription", 8. Ausgabe, 2009*). HFmax ist gleich 206,9 minus der Summe von 0,67 multipliziert mit dem Alter einer Person.

$$
Max. HF = 206.9 - (0.67 * Alter)
$$

*Die Geräte von Life Fitness bieten diese exklusiven Trainingsprogramme, die die Vorteile des pulsgesteuerten Trainings nutzen:*

#### **• "FAT BuRn" (FeTTABBAu) • "CARDIO" • "HeART RATe HIll" (HeRzFRequenz HüGel) • "HeART RATe InTeRVAl" (HeRzFRequenz-InTeRVAll) • "eXTReMe HeART RATe" (eXTReMe HeRzFRequenz)**

*Hinweis: Beim Definieren spezieller Fitnessziele und beim Gestalten eines Trainingsprogramms sollte die Hilfe eines Fitnesstrainers in Erwägung gezogen werden.*

Die HeartSync-Trainingsprogramme messen die Herzfrequenz. Wenn der Benutzer den telemetrischen Brustgurt für die Herzfrequenzmessung trägt oder die Handpulssensoren umfasst, kann der integrierte Computer die Herzfrequenz während des Trainings überwachen. Die Belastungsintensität wird automatisch vom Computer variiert, um die Herzfrequenz im definierten Zielbereich zu halten.

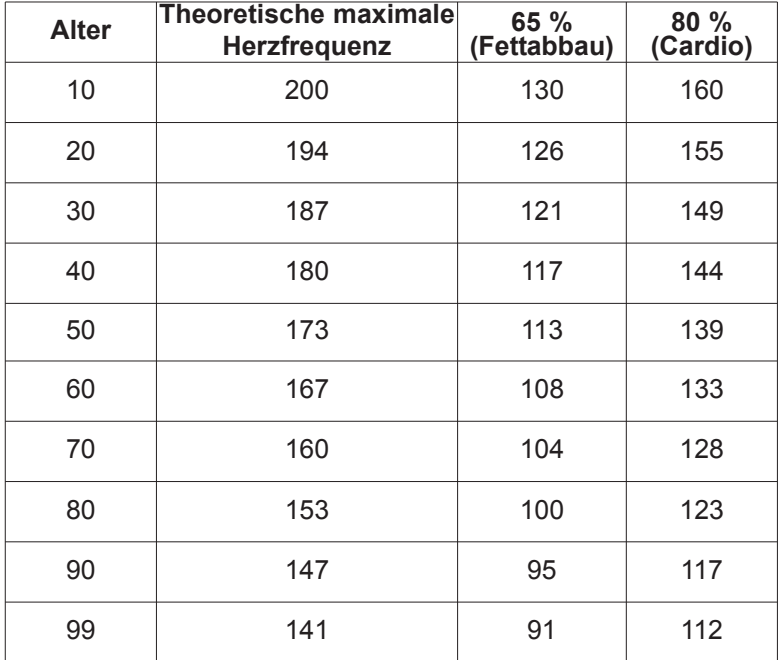

# **3 DIe TRACK-KOnSOle IM üBeRBlICK**

Lesen Sie vor dem Aufbau des Geräts die Bedienungsanleitung vollständig durch.

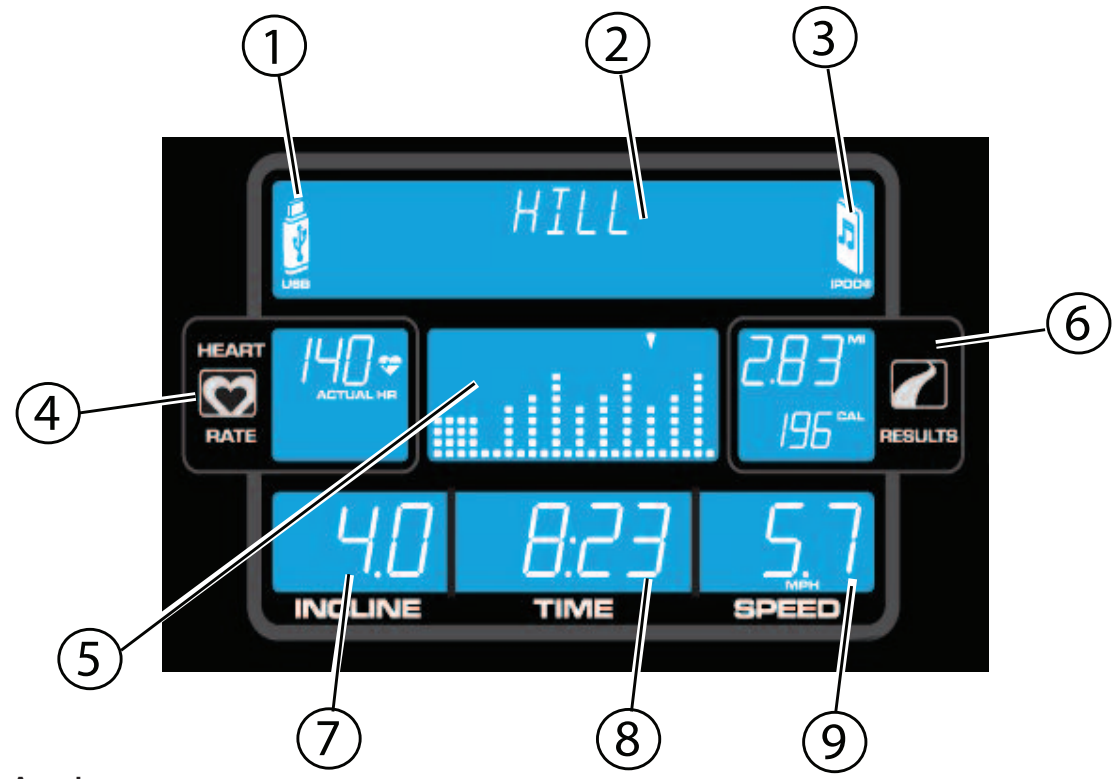

- **1. uSB-Anzeige**
- **2. Textfenster**
- **3. iPOD® Anzeige**
- **4. Herzfrequenzfenster**
- **5. Programmprofilanzeige**
- **6. ergebnisfenster: entfernungsanzeige und Kalorienanzeige**
- **7. Stufen-/Steigungsanzeige**
- **8. zeitanzeige**
- **9. Geschwindigkeitsanzeige**

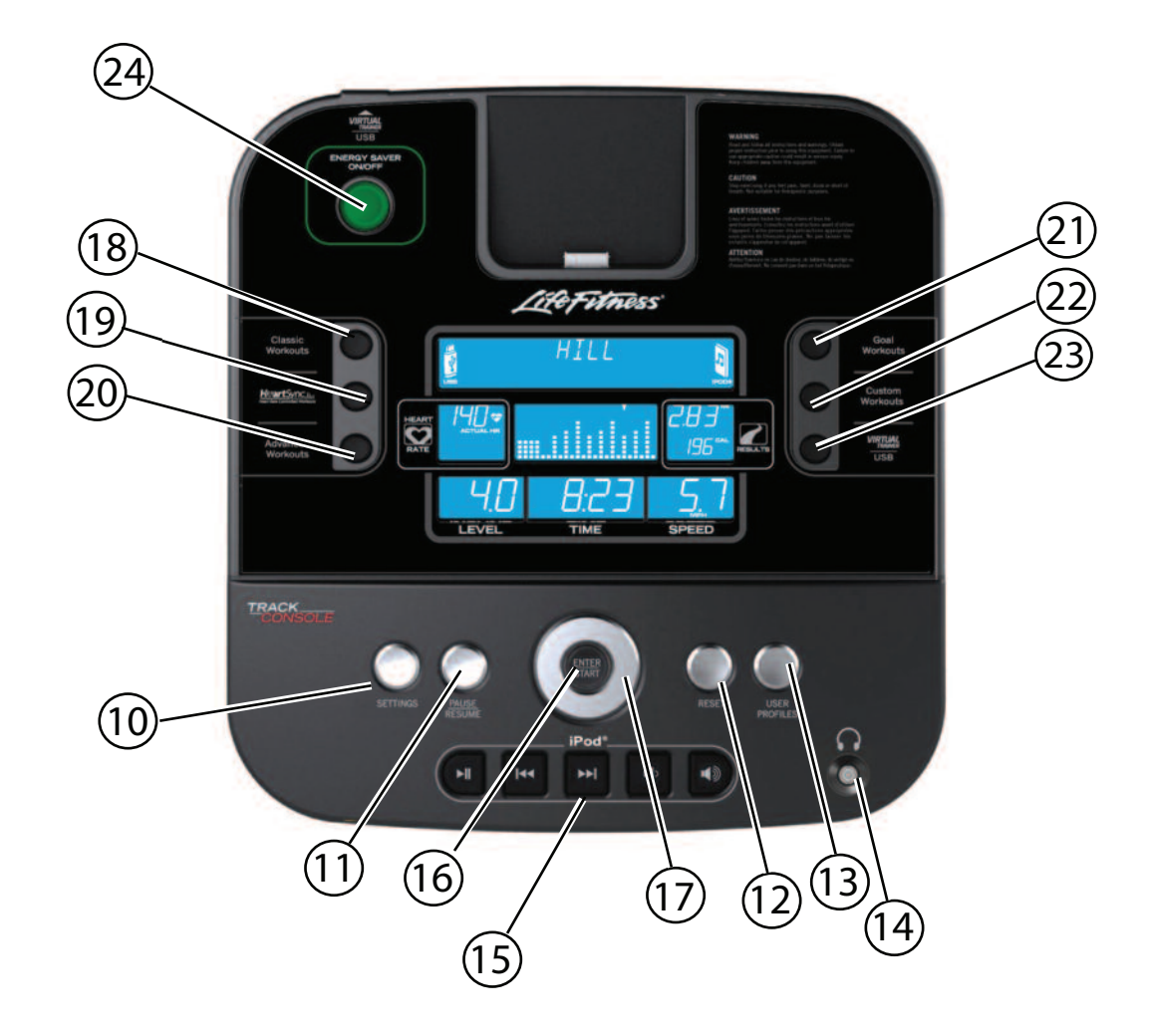

- **10. Taste "Settings" (einstellungen)**
- **11 Taste "Pause/Resume" (Pause/Fortsetzen)**
- **12. Taste "Reset" (zurücksetzen)**
- **13. Taste** "User Profiles" (Benutzerprofile)
- **14. Kopfhörerbuchse**
- **15. iPod Bedienelemente**
- 16. Taste "Enter/Start" (Eingabe/Start)
- **17. navigation**
- **18. "Classic Workouts" (Klassische Trainingsprogramme)**
- **19. HeartSync™ Trainingsprogramme**
- **20. "Advanced Workouts" (erweiterte Trainingsprogramme)**
- **21. "Goal Workouts" (zielorientierte Trainingsprogramme)**
- **22. "Custom Workouts" (Speicher Plus-Trainingsprogramme)**
- **23. "Virtual Trainer/uSB"**
- **24. Taste** "Energy Saver" (Energiesparmodus)

# **4 VeRWenDunG DeR TRACK-KOnSOle**

Die Track-Konsole wurde entwickelt, um mit ihren besonderen Farben und Tasten die Navigation so einfach wie möglich zu machen. Das Konsolendisplay wurde entwickelt, um das Umschalten zwischen den Trainingsdaten zu reduzieren. Jede Taste der Konsole wurde so konzipiert, dass der Benutzer Berührungs-Feedback erhält. Alle Informationen des Trainings-Feedbacks, einschließlich Belastung, Zeit und Geschwindigkeit, erscheinen in einem separaten Fenster.

## **4.1 uSB-AnzeIGe**

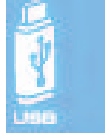

Das USB-Symbol auf der linken Seite des TEXTFENSTERS wird angezeigt, wenn ein USB-Stick angeschlossen ist. Über USB kann ein Trainingsprogramm von *www.virtualtrainer.lifefitness.com* ausgeführt werden. Siehe Abschnitt 6 für weitere Informationen zur Life Fitness Virtual Trainer-Website.

## **4.2 TeXTFenSTeR**

Im Textfenster stehen Anweisungen für den Benutzer ab dem ersten Tastendruck. Das Textfenster hilft dem Benutzer bei der Einrichtung eines Trainings, einschließlich der Auswahl eines Trainingsprogramms und der

Eingabe von Zeit, Stufe und anderer trainingsspezifischer Informationen. Außerdem zeigt das Textfenster von Zeit zu Zeit während des Trainings bestimmte Trainingsfeedbacks an, wie Tempo oder METS, falls diese Funktionen im Einrichtungsmenü eingeschaltet sind. Außerdem wird das Textfenster dazu verwendet, den Benutzer beim Ganzkörpermodus auf dem Cross-Trainer X8 zu unterstützen.

## **4.3 IPOD AnzeIGe**

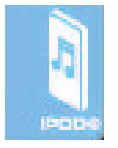

Das iPod Symbol auf der rechten Seite des TEXTFENSTERS wird angezeigt, wenn ein kompatibler iPod angeschlossen wird.

## **4.4 HeART RATe (HeRzFRequenzAnzeIGe)**

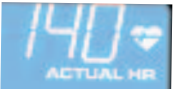

Die Herzfrequenzanzeige berechnet die tatsächliche Herzfrequenz des Benutzers während des Trainings in Kontraktionen oder Schlägen pro Minute. Der Benutzer muss die Handpulssensoren umfassen oder einen telemetrischen Brustgurt tragen, damit die Herzfrequenzanzeige funktioniert. Siehe Abschnitt 2.1 *Telemetrisches Brustgurtsystem*. Life Fitness empfiehlt

das Tragen eines Brustgurts, um genaue Herzfrequenzmessungen zu erzielen. Wenn Sie Probleme mit der Anzeige Ihrer Herzfrequenz haben, lesen Sie bitte den Abschnitt 2.2 *Herzfrequenz-Handsensoren* bzgl. Empfehlungen zur Verbesserung der Kontakt-Herzfrequenzanzeige.

## **4.5 TARGeT HeART RATe (zIelHeRzFRequenzAnzeIGe)**

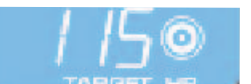

Die Zielherzfrequenz ist ein Prozentsatz der maximalen Herzfrequenz eines Benutzers. Das Ziel ist es, einen Bereich zu finden, in dem Herz und Lunge des Benutzers optimal trainiert werden. Die Konsole berechnet die Herzfrequenz,

indem sie die maximale Herzfrequenz mit einer Intensitätsstufe multipliziert. Maximale Herzfrequenz = 206,9 - (0,67 x Alter des Benutzers). Die Zielherzfrequenz wird während eines HeartSync-Trainings kontinuierlich angezeigt. Die Zielherzfrequenz kann während des Trainings jederzeit geändert werden.

**Beispiel:** Der Benutzer ist 45 Jahre alt.

 $206,9 - (0,67 \times 45) = 176,75.$ 

Die maximale Herzfrequenz für einen 45 Jahre alten Benutzer beträgt 177.

177 x 65 % = 115. Für Gewichtsverlust und Fettabbau beträgt die optimale Zielherzfrequenz somit 115.

## **4.6 PROGRAMMPROFIlAnzeIGe**

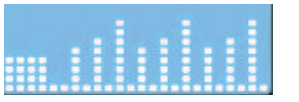

Das Programmprofil zeigt die Intensität eines Trainings durch verschieden hohe Säulen grafisch an. Während des Trainings wird die aktuelle Intensitätsstufe durch einen Pfeil über der jeweiligen Säule angezeigt. Während eines Herzfrequenztrainings stellt das

Programmprofil eine Grafik der Herzfrequenz des Benutzers dar. Jede der neun Profilreihen stellt die aktuelle Herzfrequenz des Benutzers in Prozent seiner maximalen Herzfrequenz dar. Daher kann der Benutzer am Ende des Trainings seinen Frequenzbereich während des gesamten Trainings visuell nachverfolgen.

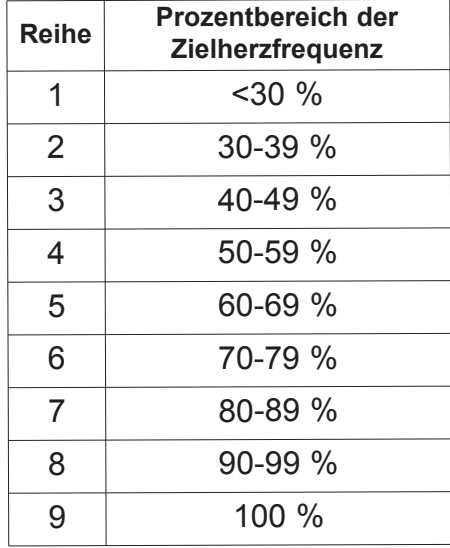

Hinweis: Die Prozentwerte in der Tabelle stellen die aktuelle Herzfrequenz des Benutzers in Prozent seiner maximalen Herzfrequenz dar. Die maximale Herzfrequenz beträgt 206,9 minus (0,67 x Alter des Benutzers). Zum Beispiel: Die maximale Herzfrequenz eines 40-jährigen Benutzers beträgt 206.9 - (0.67 x 40) = 180. Während seines Trainings im ersten Intervall betrug seine tatsächliche Herzfreguenz 100. Daher ist 100/180 = 0,56 bzw. 56 % und das Profil würde den *Benutzer für das erste Trainingsintervall in Reihe 4 anzeigen.*

## **4.7 PROGRAMMPROFIl-AnzeIGePFeIl**

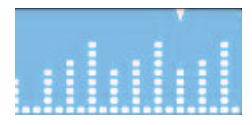

Der Pfeil über den Säulen im Programmprofil zeigt die Trainingsposition an, in der der Benutzer sich gerade befindet. Die Position wird durch die beim Einrichten des Trainingsprogramms eingegebene Zeitdauer dividiert durch die Anzahl der Säulen (24) dargestellt. Zum Beispiel würde der Pfeil bei einem 24-minütigen Training jede Minute

zur nächsten Säule gehen.

## **4.8 DISTAnCe (DISTAnzAnzeIGe)**

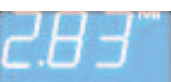

Die Distanz wird in Meilen angezeigt. Die Entfernungsformel versucht, die Meilen so wiederzugeben, als ob das Training im Freien durchgeführt wurde. Die Formel für die Distanz stimmt nicht immer mit anderen Produkten von Life Fitness oder anderen Herstellern überein. Die Distanz kann im Einrichtungsmenü auf Kilometer pro Stunde geändert werden. Siehe Abschnitt 5.6 *Verwendung des Einrichtungsmenüs.*

## **4.9 CAlORIe (KAlORIenAnzeIGe)**

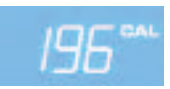

Eine Kalorie ist die Maßeinheit zum Messen von Energie. Sie repräsentiert den Energiewert, der aus der Nahrung gewonnen wird. Eine Kalorie ist die Energie, die in etwa erforderlich ist, um die Temperatur von 1 Gramm Wasser um 1 Grad Celsius zu erhöhen. Die Konsole berech-

net den durchschnittlichen Kalorienverbrauch basierend auf einer von Life Fitness entwickelten Kalorienformel. Diese Formel stimmt u. U. nicht mit Geräten anderer Hersteller oder anderen Life Fitness Produkten überein.

## **4.10 "leVel/InClIne" STuFen-/STeIGunGSAnzeIGe**

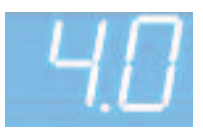

**a.** *Steigungsanzeige (Räder/Cross-Trainer)* – Life Fitness Räder und Cross-Trainer benutzen zwei Arten von Trainingsstufen. Beim ersten Typ handelt es sich um den Bremswiderstand. Diese Stufe ist nur vom Benutzer in einem manuellen Trainingsprogramm einstellbar. Die Widerstandsstufen liegen zwischen 1 und 20. Beim

zweiten Stufentyp handelt es sich um die Schwierigkeit. Es gibt 20 Schwierigkeitsstufen. Die Schwierigkeitsstufe entspricht einem Bereich von Widerstandsstufen und wird nur in den Trainingsprogrammen RANDOM (ZUFALL), HILL (HÜGEL), EZ INCLINE (EZ STEIGUNG) und SPORTS TRAINING (SPORTTRAINING) verwendet. Wenn Sie also die Schwierigkeitsstufe 10 wählen, entspricht diese den Bremswiderstandsstufen 5 bis 14. In den Programmen RANDOM (ZUFALL), HILL (HÜGEL), EZ INCLINE (EZ STEIGUNG) und SPORTS TRAINING (SPORTTRAINING) wird die Schwierigkeitsstufe nur bei der Programmierung des Trainings angezeigt und immer dann, wenn Sie die Stufe während des Trainings ändern. Zu anderen Zeiten während des Trainings wird die tatsächliche Stufe angezeigt.

**b.** *Stufen-/Steigungsanzeige (Laufbänder)* – Auf Life Fitness Laufbändern werden zwei Arten von Trainingsstufen benutzt. Bei der ersten Stufenart handelt es sich um eine Steigung bzw. Prozentzahl. Die Steigung wird vom Benutzer nur in einem manuellen Trainingsprogramm eingestellt. Die Prozentwerte für die Steigung liegen zwischen 0-12 % (F3) und 0-15 % (T3) und können in Schritten von 0,5 % eingestellt werden. Bei der zweiten Stufenart handelt es sich um die Schwierigkeitsstufen, die einem Bereich von Steigungsprozenten entsprechen. Schwierigkeitsstufen werden nur bei den Trainingsprogrammen RANDOM (ZUFALL), HILL (HÜGEL), EZ INCLINE (EZ STEIGUNG) und SPORTS TRAINING (SPORTTRAINING) verwendet. Wenn ein Benutzer z. B. eine Schwierigkeitsstufe von 10 wählt, entspricht dies einem Bereich von Steigungs-Prozentsätzen zwischen 3 % und 7 %. Bei den Programmen RANDOM (ZUFALL), HILL (HÜGEL), EZ INCLINE (EZ STEIGUNG) und SPORTS TRAINING (SPORTTRAINING) wird die Schwierigkeitsstufe nur beim Einrichten des Trainings und Ändern der Schwierigkeitsstufe während des Trainings angezeigt. Ansonsten wird während dieser Trainingsprogramme der Prozentsatz der Steigung angezeigt.

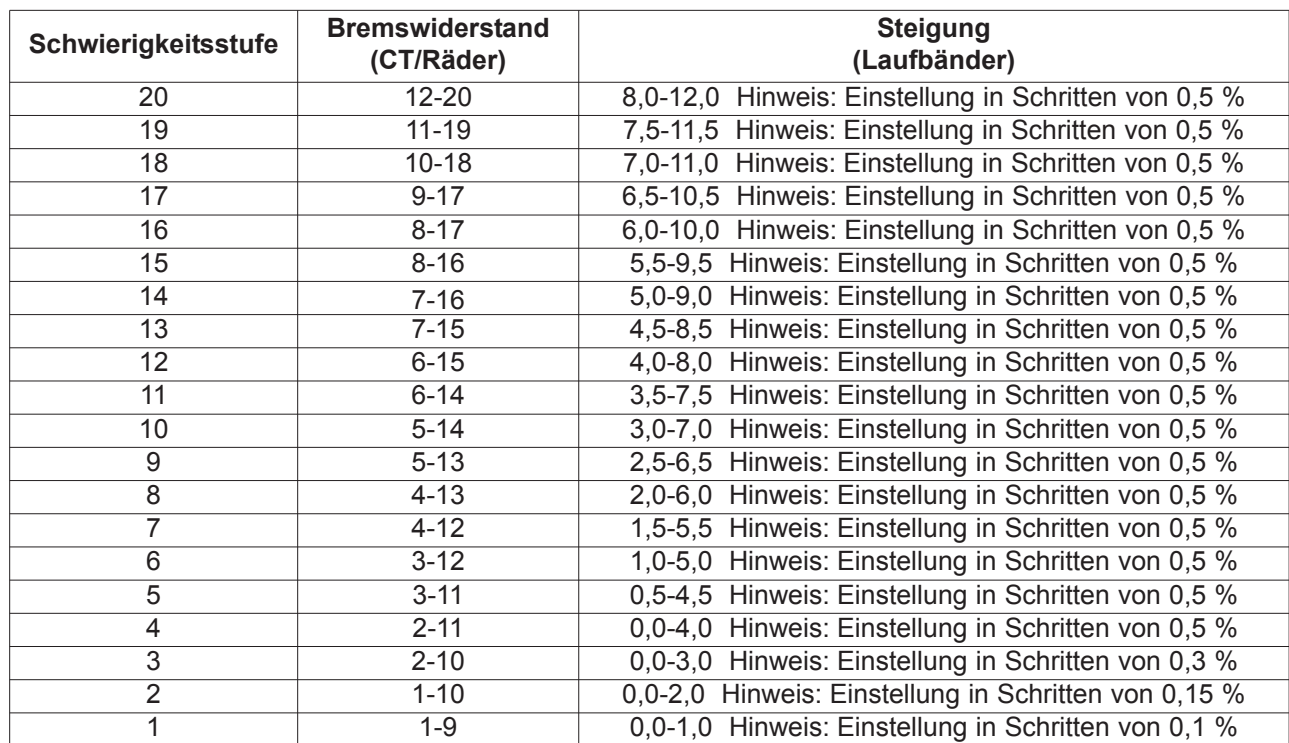

**c.** *Ändern der Stufe während eines Trainings* – Mit den Links-/Rechts-Pfeiltasten lässt sich die

Schwierigkeitsstufe während eines Trainings erhöhen oder verringern.

## **4.11 TIMe (zeITAnzeIGe)**

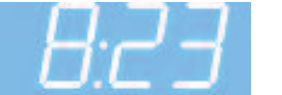

Im Zeitfenster wird die gesamte Trainingszeit angezeigt, die während der Einrichtung des Trainings vom Benutzer eingestellt wurde und je nach Programm zwischen 1 und 99 Minuten dauert. Während des Trainings zeigt die Zeitanzeige die verbleibende

Zeitdauer als Countdown an. Im Einrichtungsmenü kann die Zeitanzeige so umgestellt werden, dass die bereits verstrichene Zeit angezeigt wird. Siehe Abschnitt 5.6, *Verwendung des Einrichtungsmenüs*. Die eingestellte Zeit kann jederzeit während des Trainings mit den Aufwärts-/Abwärts-Pfeiltasten verändert werden.

## **4.12 SPeeD (GeSCHWInDIGKeITSAnzeIGe)**

Die Geschwindigkeit wird in Meilen oder Kilometern pro Stunde ("mph" oder "km/h") angezeigt. Die Formel versucht, die Meilen pro Stunde so wiederzugeben, als wenn das Training im Freien durchgeführt würde. Der Geschwindigkeitsbereich auf Rädern und Cross-Trainern fängt mit 0,8 km/h (0,5 mph) an. Die Geschwindigkeit wird in Schritten von 0,16 km/h (0,1 mph) angezeigt. Der Geschwindigkeitsbereich auf Laufbändern liegt zwischen 0,8 km/h (0,5 mph) und 16 km/h (10,0 mph) und ist in Schritten von 0,16 km/h (0,1 mph) einstellbar. Die Anzeige der Geschwindigkeit in Meilen oder Kilometern kann im Einrichtungsmenü geändert werden. Siehe Abschnitt 5.6, *Verwendung des Einrichtungsmenüs*.

## **4.13 TASTe "SeTTInGS" (eInSTellunGen)**

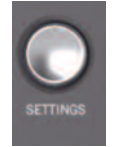

Diese Taste einmal drücken, um das Einrichtungsmenü der Konsole aufzurufen. In diesem Menü kann der Benutzer bevorzugte Einstellungen für das Konsolendisplay eingeben. Siehe Abschnitt 5.6, "Verwendung des Einrichtungsmenüs".

## **4.14 TASTe "PAuSe/ReSuMe" (PAuSe/FORTSeTzen)**

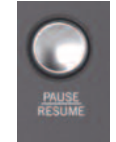

Wenn diese Taste einmal während des Trainings gedrückt wird, wird das Training 5 Minuten lang angehalten. Durch erneutes Drücken auf die Taste wird das Training fortgesetzt. Wenn ein unterbrochenes Trainingsprogramm nicht innerhalb von 5 Minuten wieder aufgenommen wird, löscht die Konsole das aktuelle Trainingsprogramm und schaltet in den Energiesparmodus.

## **4.15 TASTe "ReSeT" (zuRüCKSeTzen)**

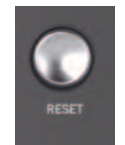

Diese Taste während der Programmierung eines Trainingsprogramms drücken, um falsche Daten wie Gewicht oder Alter zu löschen. Wenn die Taste RESET (ZURÜCKSETZEN) während eines Trainingsprogramms zweimal hintereinander gedrückt wird, wird das Training sofort unterbrochen und die Konsole kehrt zum Bildschirm SELECT WORKOUT (TRAINING AUSWÄHLEN) zurück.

# **4.16 TASTe "uSeR PROFIleS" (BenuTzeRPROFIle)**

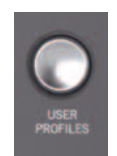

Diese Taste einmal drücken, um sich als eines von vier Benutzerprofilen anzumelden. Wenn die Programmierung durchgeführt wurde, speichert die Benutzerprofileinstellung die Trainingsdaten für vier Hauptbenutzer. Wenn diese Taste drei Sekunden lang gedrückt wird, wird der Bearbeitungsmodus für die Benutzerprofile aufgerufen. Siehe Abschnitt 5.4 *Verwendung der Benutzerprofile*.

## **4.17 IPOD BeDIeneleMenTe**

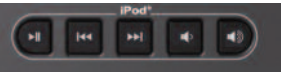

Diese Tasten für folgende Funktionen verwenden: Wiedergabe/Pause, Rücklauf, Vorlauf, Lautstärke verringern/erhöhen.

1. Sie müssen Ihren Kopfhörer an die Kopfhörerbuchse des Geräts anschließen, damit die Lautstärkeregler am Gerät funktionieren.

2. Beim Anschluss an das Gerät bleiben alle Bedienelemente des iPods außer den Lautstärkereglern aktiv.

3. Der Lautstärkepegel ist beim Anschluss des iPods an das Gerät immer auf "Low" (Niedrig) eingestellt.

## **4.18 TASTe "enTeR/START" (eInGABe/START)**

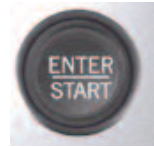

Die Taste ENTER/START (EINGABE/START) kann jederzeit während der Einrichtung gedrückt werden, um ein 30-minütiges manuelles Trainingsprogramm zu starten. Während der Trainingseinrichtung wird diese Taste als Auswahltaste bei der Einstellung von Programmparametern verwendet.

## **4.19 nAVIGATIOn BuTTOn (nAVIGATIOnSTASTe)**

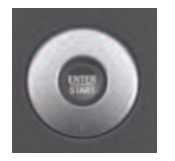

Zur einfachen Softwarenavigation nach vorne, zurück, nach oben und unten sowie zur Einstellung von Stufe und Zeit. Beim Programmieren eines Trainingsprogramms können Sie mithilfe der Links-/Rechts-Pfeiltasten die Optionen für das Trainingsprogramm durchlaufen und dann mithilfe der Aufwärts-/Abwärts-Pfeiltasten die Werte einstellen. Während des Trainings können Sie mit den Links-/Rechts-Pfeiltasten die Stufe ändern und mit den Aufwärts-/

Abwärts-Pfeiltasten die Zeit einstellen.

## **4.20 PROGRAMMAuSWAHlTASTen**

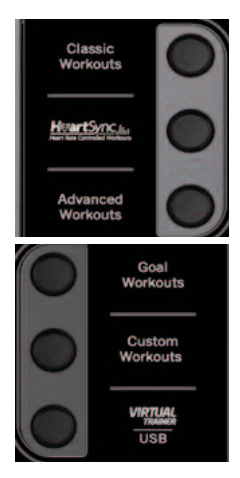

Drücken Sie diese Tasten, um durch die einzelnen Trainingsprogramme zu blättern.

**1. "Classic Workouts" (Klassische Trainingsprogramme):** Drücken Sie diese Tasten, um zwischen folgenden Trainingsprogrammen zu wählen: MANUAL (MANUELL), RANDOM (ZUFALL) oder HILL (HÜGEL) .

**2. "HeartSync™" Trainingsprogramme:** Drücken Sie diese Taste, um zwischen folgenden Trainingsprogrammen zu wählen: FAT BURN (FETTABBAU), CARDIO, HEART RATE HILL (HERZFREqUENZ HÜGEL), HEART RATE INTERVAL (HERZFREqUENZ-INTERVALL) und EXTREME HEART RATE (EXTREME HERZFREqUENZ).

**3. "Advanced Workouts" (erweiterte Trainingsprogramme):** Drücken Sie diese Taste, um zwischen folgenden Trainingsprogrammen zu wählen: FIT TEST (FITNESSTEST),SPORTS TRAINING (SPORTTRAINING), EZ RESISTANCE (EZ WIDERSTAND) *(Räder und Cross-Trainer)* und EZ INCLINE (EZ STEIGUNG) *(Laufbänder)*.

**4. "Goal Workouts" (zielorientierte Trainingsprogramme):** Drücken Sie diese Taste, um zwischen folgenden Trainingsprogrammen zu wählen: CALORIE (KALORIE), DISTANCE (DISTANZ) und TARGET HEART RATE (ZIELHERZFREqUENZ).

**5. "Custom Workouts" (Speicher Plus-Trainingsprogramme):** Drücken Sie diese Taste, um für jedes Benutzerprofil eines der folgenden Trainingsprogrammen zu wählen: CUSTOM 1, CUSTOM 2 oder CUSTOM 3 (SPEICHER PLUS 1, 2 oder 3). *Hinweis: Sie müssen mit einem Benutzerprofil angemeldet sein, um auf diese Trainingsprogramme zugreifen zu können. Siehe Abschnitt 5.4 Verwendung der Benutzerprofile.*

**6. "Virtual Trainer/uSB":** Über den USB-Anschluss lassen sich zielbasierte Programme und spezielle Trainingsprogramme von *www.virtualtrainer.lifefitness.com* hochladen. Die Benutzer können ihre Trainingsprogramme auch auf dem USB-Stick speichern und ihre Fortschritte auf *www.virtualtrainer.lifefitness.com* verfolgen. Siehe Abschnitt 6 für weitere Informationen zur Life Fitness Virtual Trainer-Website.

## **4.21 TASTE** "ENERGY SAVER" (ENERGIESPARMODUS)

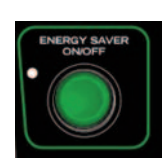

Mit dem Energiesparmodus wird der Stromverbrauch aus der Netzsteckdose minimiert, wenn das Gerät nicht in Gebrauch ist. Die Einheit schaltet 5 Minuten nach Beenden eines Trainingsprogramms automatisch in den Energiesparmodus. Durch Drücken der Taste ENERGY SAVER (ENERGIESPARMODUS) wird die Konsole in den Energiesparmodus gesetzt bzw. der Energiesparmodus beendet. Im Einrichtungsmenü kann der Energiesparmodus ausgeschaltet werden. Eine LED-Anzeige blinkt, während sich das Gerät im Energiesparmodus befindet.

# **5 TRAInInGSPROGRAMMe, PROGRAMMAuSWAHlTASTen unD eInSTellunGen**

## **5.1 TRAInInGSPROGRAMMe IM üBeRBlICK**

Die Track-Konsole weist 14 von Life Fitness speziell entwickelte vorprogrammierte Trainingsprogramme auf. Jedes Trainingsprogramm verfolgt ein anderes Ziel. Lesen Sie die verschiedenen Programmbeschreibungen gut durch und stellen Sie sich ein Training zusammen, das auf Ihre spezifischen Ziele ausgerichtet ist.

Alle Programmbeschreibungen auf den folgenden Seiten haben eine der folgenden Überschriften:

- Anfänger Trainingsbeginn
- Erfahren Fit
- Fortgeschritten Athlet

Anfänger-Trainingsprogramme sind für Benutzer gedacht, die gerade erst mit dem Training beginnen. Im Anfängertraining wird die Intensität nur begrenzt und allmählich geändert. Trainingsprogramme für erfahrene Benutzer sind für Benutzer gedacht, die ein anspruchsvolleres Training wünschen. Diese Benutzer sollten bereits Trainingsgrundlagen haben. Fortgeschrittene Trainingsprogramme sind für Athleten gedacht, die auf Ausdauer und für spezifische Wettkämpfe trainieren.

Unterschiedliche Trainingsprogramme erfordern unterschiedliche Programmierungsschritte. Der folgende Abschnitt beschreibt die einzelnen Schritte im Detail. Der Hauptbildschirm der Konsole ist der Bildschirm "Select Workout" (Trainingsauswahl), welcher folgendermaßen aussieht:

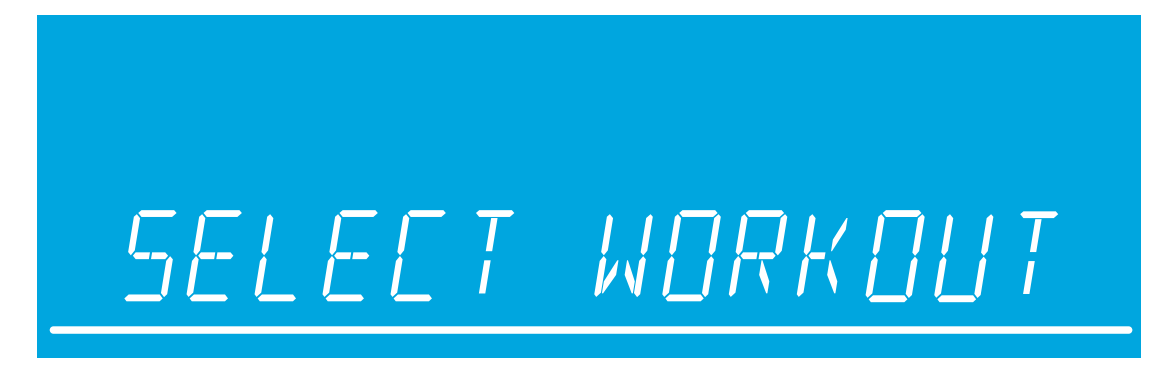

Wenn dieser Bildschirm auf der Konsole angezeigt wird, die Tasten zur AUSWAHL DES TRAININGSPROGRAMMS verwenden, um alle Trainingsprogrammoptionen zu durchlaufen, und durch Drücken der Taste ENTER (EINGABE) ein Programm auswählen. Um ein qUICK START-Training zu beginnen, einfach nur die Taste ENTER (EINGABE) drücken, sobald der Bildschirm "Select Workout" (Training auswählen) angezeigt wird.

Während der Programmierung können die Aufwärts-/Abwärts-Pfeiltasten verwendet werden, um den ausgewählten Wert einzustellen, und die Rechts-/Links-Pfeiltasten, um zwischen den verschiedenen Schritten hin und her zu wechseln. Um mit dem nächsten Schritt fortzufahren, entweder die rechte Pfeiltaste oder die Taste ENTER (EINGABE) drücken. Nach Eingabe des letzten Schritts die Taste ENTER (EINGABE) drücken, um mit dem Training zu beginnen.

**quICK START** ist die schnellste Möglichkeit zur Aufnahme des Trainings, da die Schritte zur Auswahl eines bestimmten Trainingsprogramms übersprungen werden. Ein qUICK START-Training durch Drücken der Taste ENTER (EINGABE) bei Anzeige des Bildschirms SELECT WORKOUT (TRAININGSAUSWAHL) beginnen. Nach Drücken der Taste ENTER (EINGABE) beginnt ein manuelles Programm mit gleichbleibender Belastungsstufe. Die Belastungsintensität wird nicht automatisch geändert. Sie muss mit den Pfeiltasten geändert werden.

## **5.2 VeRWenDunG DeR TRAInInGSPROGRAMMe**

## **1. Training** "Manual" (Manuell) (Anfänger – Trainingsbeginn)

**zugriff:** Dieses Training wird gestartet, indem über die Taste CLASSIC WORKOUTS (KLASSISCHE TRAININGSPROGRAMME) das Trainingsprofil MANUAL (MANUELL) aufgerufen und die Taste ENTER (EINGABE) gedrückt wird.

**Beschreibung:** Das Trainingsprogramm MANUAL (MANUELL) ist ein einfaches Training ohne voreingestellte Intensitätsstufen. Das manuelle Training beginnt mit der Widerstandsstufe 1 für Räder und Cross-Trainer und 0,8 km/h (0,5 mph) und 0 % Steigung für Laufbänder. Der Benutzer kann die Stufe oder Geschwindigkeit und Steigung selber einstellen.

**ziel:** Dieses Trainingsprogramm ist für Benutzer konzipiert, die über wenig Erfahrung mit dem Training auf Fitnessgeräten verfügen und die selbst über die Einstellungen für die Belastungsintensität und Geschwindigkeit/Steigung entscheiden möchten.

## **2 Training "Random" (zufall)** (Erfahren – Fit)

**zugriff:** Dieses Training wird gestartet, indem über die Taste CLASSIC WORKOUTS (KLASSISCHE TRAININGSPROGRAMME) das Trainingsprofil RANDOM (ZUFALL) aufgerufen und die Taste ENTER (EINGABE) gedrückt wird.

**Beschreibung:** In diesem Programm erstellt die Konsole ein Gebiet mit verschiedenen Bergen und Tälern. Es stehen mehr als eine Million verschiedener Kombinationen zur Verfügung. Das Programm RANDOM (ZUFALL) verwendet Widerstand oder Steigungseinstellungen, um Berge und Täler zu simulieren. Die Geschwindigkeit wird vom Benutzer eingestellt.

**ziel:** Dieses Training wurde entwickelt, um dem Benutzer eine unendliche Trainingsvielfalt zu ermöglichen. Das Ziel dieses Trainings besteht darin, Monotonie zu vermeiden und die Motivation zu verbessern.

## **3 Training** "Hill" (Hügel) (Erfahren – Fit)

Dieses Training wird gestartet, indem über die Taste CLASSIC WORK-OUTS (KLASSISCHE TRAININGSPROGRAMME) das Trainingsprofil HILL (HÜGEL) aufgerufen und die Taste ENTER (EINGABE) gedrückt wird.

**Beschreibung:** Das patentierte Programm HILL (HÜGEL) von Life Fitness ist ein Intervalltraining. Intervalle sind Perioden intensiver kardiovaskulärer Belastung. Das Programmprofilfenster zeigt diese Intervallstufen so an, dass sie wie Berge und Täler aussehen. Die Berge bzw. Täler werden durch Einstellungen des Widerstands (*Räder*

*und Cross-Trainer*) und der Steigung (*Laufbänder*) simuliert, die Geschwindigkeit wird vom Benutzer geregelt.

Das Training HILL (HÜGEL) weist zwei Hauptphasen zwischen dem Aufwärmen und dem Abkühlen auf.

**Plateau:** Erhöht die Belastung leicht und hält sie dann konstant, um die Herzfrequenz im niedrigen Bereich der Zielherzfrequenzzone zu halten.

**Intervalltraining:** Eine Reihe von zunehmend steileren Hügeln, die jeweils durch ein Tal (oder eine Erholungsperiode) unterbrochen werden. Die Herzfrequenz sollte in diesem Segment bis zum oberen Bereich der Zielherzfrequenzzone ansteigen.

**ziel:** Wissenschaftliche Studien haben erwiesen, dass ein elektronisch gesteuertes Intervalltrainingsprogramm größere kardiovaskuläre Trainingseffekte erzielt als ein Training mit konstanter Belastungsintensität. Das Ziel dieses Trainings ist die Verbesserung der kardiovaskulären Leistungsfähigkeit und das Überwinden von Fitnessplateaus.

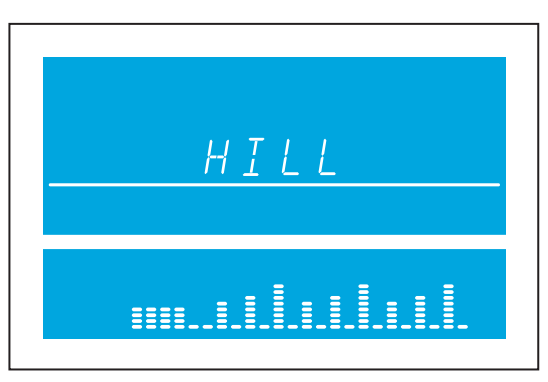

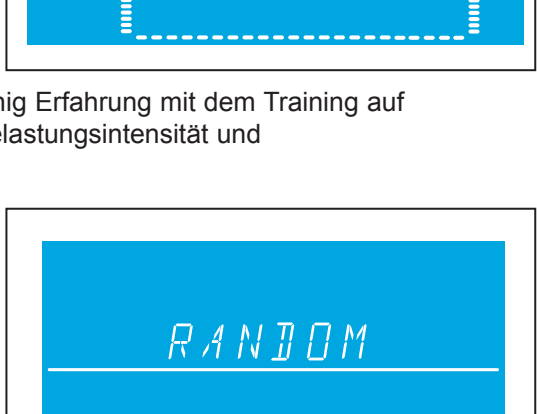

MANUAL

## **4. Training "Fat Burn" (Fettabbau)** (Anfänger – Trainingsbeginn)

\*Zur Durchführung dieses Trainings muss der Brustgurt getragen werden.

**zugriff:** Dieses Training wird gestartet, indem über die Taste HEARTSYNC (HEARTSYNC-TRAININGSPROGRAMME) das Trainingsprofil FAT BURN (FETTABBAU) aufgerufen und die Taste ENTER (EINGABE) gedrückt wird.

**Beschreibung:** Der Benutzer muss einen Brustgurt tragen, damit dieses Training ordnungsgemäß funktioniert. In diesem Programm wird die Herzfrequenz nur durch Widerstands- oder Steigungsänderungen erhöht bzw. reduziert. Das Programm hält die Herzfrequenz des Benutzers bei 65 % seines theoretischen Maximums. Die Herzfrequenz wird kontinuierlich von der Konsole überwacht und angezeigt und die Belastungsintensität des Gerätes angepasst, um den Zielherzfrequenzbereich zu erreichen und zu

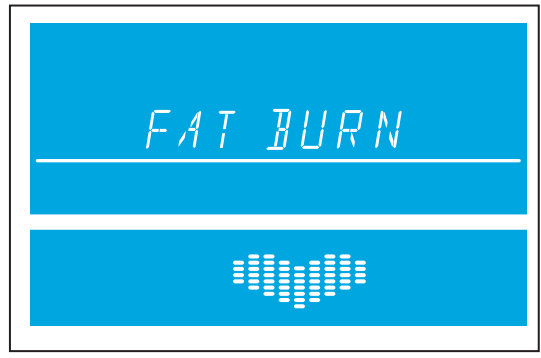

halten. Die Intensität ändert sich nicht, solange sich der Benutzer zwischen 60 % und 72 % seiner Zielherzfrequenz bewegt.

**ziel:** Das Ziel des Programms FAT BURN (FETTABBAU) ist es, Fett effizient zu verbrennen, indem Über- und Unterbeanspruchung vermieden werden. Außerdem werden die aerobischen Trainingsvorteile genutzt, indem die Fettreserven des Körpers als Energie verbrannt werden.

## **5**. **Training "Cardio" (Cardio)** (Erfahren – Fit)

\*Zur Durchführung dieses Trainings muss der Brustgurt getragen werden.

**zugriff:** Dieses Training wird gestartet, indem über die Taste HEARTSYNC (HEARTSYNC-TRAININGSPROGRAMME) das CARDIO-Trainingsprofil aufgerufen und die Taste ENTER (EINGABE) gedrückt wird.

**Beschreibung:** Der Benutzer muss einen Brustgurt tragen, damit dieses Training ordnungsgemäß funktioniert. In diesem Programm wird die Herzfrequenz nur durch Widerstands- oder Steigungsänderungen erhöht bzw. reduziert. Das PROGRAMM hält die Herzfrequenz des Benutzers bei 80 % seines theoretischen Maximums. Die Herzfrequenz

wird kontinuierlich von der Konsole überwacht und angezeigt. Die Belastungsintensität des Geräts wird angepasst, um den Zielherzfrequenzbereich zu erreichen und zu halten. Die Intensität ändert sich nicht, solange sich der Benutzer zwischen 72 % und 85 % seiner Zielherzfrequenz bewegt.

**ziel:** Das Ziel des PROGRAMMS ist es, das Herz stärker zu beanspruchen, um den Schwerpunkt auf kardiovaskuläre Ausdauer zu legen.

## **6. Training "Heart Rate Hill" (Herzfrequenz Hügel)** (Erfahren – Fit)

\*Zur Durchführung dieses Trainings muss der Brustgurt getragen werden.

**zugriff:** Dieses Training wird gestartet, indem über die Taste HEARTSYNC (HEARTSYNC-TRAININGSPROGRAMME) das Trainingsprofil HEART RATE HILL (HERZFREqUENZ HÜGEL) aufgerufen und die Taste ENTER (EINGABE) gedrückt wird.

**Beschreibung:** Der Benutzer muss einen Brustgurt tragen, damit dieses Training ordnungsgemäß funktioniert. In diesem Programm wird die Herzfrequenz nur durch Widerstands- oder Steigungsänderungen erhöht bzw. reduziert. Das Training HEART RATE HILL (HERZFREqUENZ HÜGEL) enthält eine Abfolge von drei Bergen und drei Tälern, wobei die jeweilige Dauer der Berge und Täler von der Herzfrequenz des Benutzers abhängt.

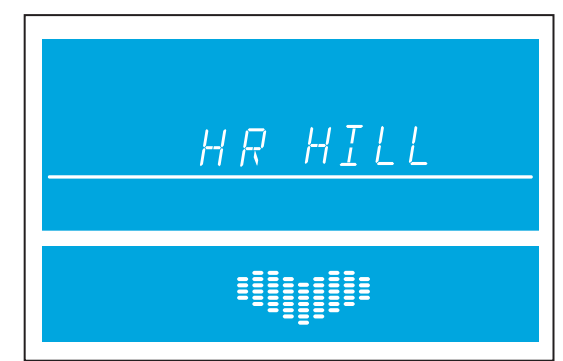

Nach dem Aufwärmen wird die Intensität des Trainings gesteigert, bis der Benutzer 70 % der maximalen Herzfrequenz erreicht hat (am ersten Berg). Sobald der Benutzer 70 % der maximalen Herzfrequenz erreicht hat, hält das Programm die Intensitätsstufe für die Dauer von 1 Minute. Nach dem Berg reduziert das Programm die Intensität und die Zielherzfrequenz auf 65 %, um ein Tal bzw. eine Erholungsperiode zu simulieren. Wenn die Herzfrequenz auf 65 % der maximalen Herzfrequenz abgefallen ist, hält das Programm diese Intensität für die Dauer von 1 Minute. Danach erhöht das Programm die Belastungsintensität, bis der Benutzer 75 % seiner maximalen Herzfrequenz erreicht hat. Dies ist der zweite Berg, der von einem Tal mit der Zielherzfrequenz von 65 % gefolgt wird. Beim dritten Berg wird dann die Intensität gesteigert, bis der Benutzer 80 % seiner maximalen Zielherzfrequenz erreicht. Die 80 % werden 1 Minute lang gehalten, und danach kommt das letzte 65-%-Tal. Am Ende des Berg- und Taltrainings durchläuft das Programm eine Abkühlphase. Wenn der Benutzer die Herzfrequenz nach fünf Minuten nicht erreicht, zeigt das Textfenster eine Eingabeaufforderung an, um die Geschwindigkeit *(für Laufbänder)* oder den Widerstand *(für Räder und Cross-Trainer)* zu erhöhen oder zu verringern, je nachdem, ob das Programm gerade eine Belastungs- oder eine Entspannungsstufe durchläuft. Das Programm geht erst dann zu einem neuen Herzfrequenzziel über, wenn der Benutzer das aktuelle Ziel erreicht.

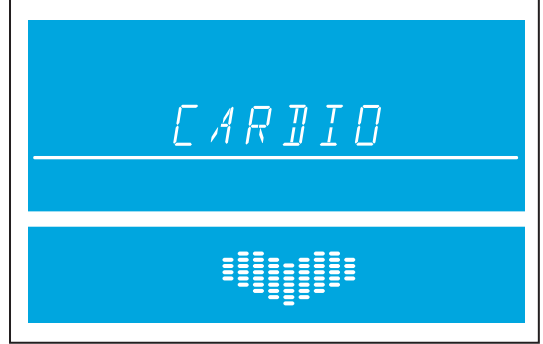

**ziel:** Der Zweck des TRAININGSPROGRAMMS Herzfrequenz-Hügel ist der, ein Programm zu entwickeln, das sich an den Fitnesslevel des Benutzers anpasst. Mit verbessertem Fitnessniveau des Benutzers werden innerhalb der gleichen Programmdauer mehr Belastungs- und Entspannungsstufen hinzugefügt. Das liegt daran, dass sich die Herzfrequenz des Benutzers in den Entlastungsperioden schneller erholt.

### **7. Training "Heart Rate Interval" (Herzfrequenz-Intervall)** (Erfahren – Fit)

\*Zur Durchführung dieses Trainings muss der Brustgurt getragen werden.

**zugriff:** Dieses Training wird gestartet, indem über die Taste HEARTSYNC (HEARTSYNC-TRAININGSPROGRAMME) das Trainingsprofil HEART RATE INTERVAL (HERZFREqUENZ-INTERVALL) aufgerufen und die Taste ENTER (EINGABE) gedrückt wird.

**Beschreibung:** Der Benutzer muss einen Brustgurt tragen, damit dieses Training ordnungsgemäß funktioniert. In diesem Programm wird die Herzfrequenz nur durch Widerstandsänderungen (*Räder und Cross-Trainer*) oder Steigungsänderungen (*Laufbänder*) erhöht bzw. reduziert. Dieses Programm wechselt zwischen einem Berg, der die Zielherzfrequenz auf 80 % der maximalen Herzfrequenz des Benutzers

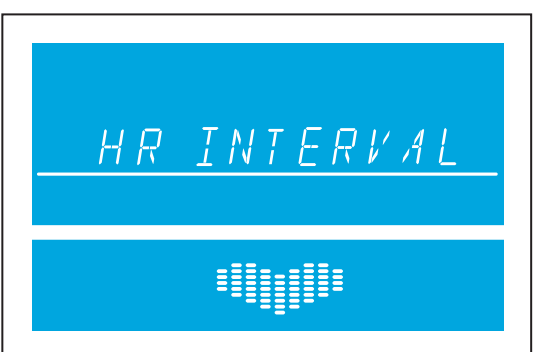

bringt, und einem Tal, das die Herzfrequenz auf 65 % der maximalen Herzfrequenz des Benutzers senkt.

Nach dem Warm-up wird die Intensität des Trainings gesteigert, bis der Benutzer 80 % der maximalen Herzfrequenz erreicht hat (am ersten Berg). Sobald der Benutzer die Zielherzfrequenz von 80 % erreicht hat, hält das Programm die Intensitätsstufe für die Dauer von 3 Minuten. Wenn die Belastungsphase abgeschlossen ist, liefert das Programm eine Entlastungsphase (ein Tal) und reduziert die Belastungsintensität, bis eine Zielherzfrequenz von 65 % erreicht wird.

Diese Sequenz wird für alle drei Berge und Täler fortgesetzt. Am Ende des Berg- und Taltrainings durchläuft das Programm eine Abkühlphase. Wenn der Benutzer die Herzfrequenz nach fünf Minuten nicht erreicht, zeigt das Textfenster eine Eingabeaufforderung an, um die Geschwindigkeit (*für Laufbänder*) oder den Widerstand (*für Räder und Cross-Trainer*) zu erhöhen oder zu verringern, je nachdem, ob das Programm gerade eine Belastungs- oder eine Entspannungsstufe durchläuft. Das Programm geht erst dann zu einem neuen Herzfrequenzziel über, wenn der Benutzer das aktuelle Ziel erreicht.

**ziel:** Das Trainingsprogramm HEART RATE INTERVAL (HERZFREqUENZ-INTERVALL) wurde entwickelt, um sich dem Fitnessniveau des Benutzers anzupassen. Es ist herausfordernder als das Trainingsprogramm HEART RATE HILL (HERZFREqUENZ HÜGEL). Mit verbessertem Fitnessniveau des Benutzers werden innerhalb der gleichen Programmdauer mehr Belastungs- und Entspannungsstufen hinzugefügt. Das liegt daran, dass sich die Herzfrequenz des Benutzers in den Entlastungsperioden schneller erholt.

## **8. Training "extreme Heart Rate" (extreme Herzfrequenz)** (Fortgeschritten – Athlet)

\*Zur Durchführung dieses Trainings muss der Brustgurt getragen werden.

**zugriff:** Dieses Training wird gestartet, indem über die TASTE HEARTSYNC (HEARTSYNC-TRAININGSPROGRAMME) das Trainingsprofil EXTREME HEART RATE (EXTREME HERZFREqUENZ) aufgerufen und die Taste ENTER (EINGABE) gedrückt wird.

**Beschreibung:** Der Benutzer muss einen Brustgurt tragen, damit dieses Training ordnungsgemäß funktioniert. In diesem Programm wird die Herzfrequenz nur durch Widerstands- oder Steigungsänderungen erhöht bzw. reduziert. Das Programm wechselt so schnell wie möglich zwischen zwei Zielherzfrequenzen von 85 % und 65 % der maximalen Herzfrequenz des Benutzers. Der Effekt ist ähnlich wie beim Sprinten. Während des Trainings wird, sobald eine der beiden Zielherzfrequenzen

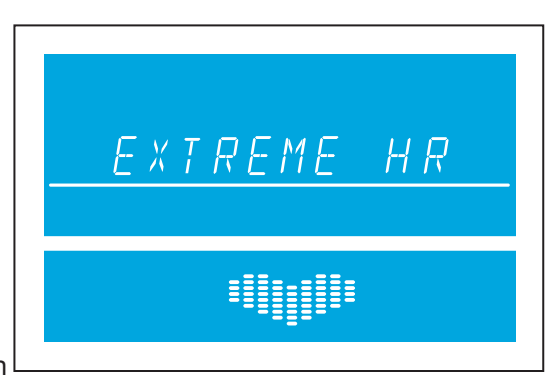

erreicht ist, diese Herzfrequenz 20 Sekunden lang gehalten. Anschließend wird die Belastungsintensität geändert, um die andere Zielherzfrequenz zu erreichen.

**ziel:** Dieses Training ist sportspezifisch und fordert die Benutzer mit kurzen Widerstandsschüben heraus. Das Ziel dieses Trainings ist es, erfahrenen Benutzern beim Überwinden von Fitnessplateaus zu helfen.

### **9. Training "Fit Test" (Fitnesstest)** (Alle Stufen)

\*Zur Durchführung dieses Trainings muss der Brustgurt getragen werden.

**Aktivieren:** Dieses Training wird gestartet, indem über die Taste ADVANCED WORKOUTS (ERWEITERTE TRAININGSPROGRAMME) das Trainingsprofil FIT TEST (FITNESSTEST) aufgerufen und die Taste ENTER (Eingabe) gedrückt wird.

**Beschreibung:** Das Trainingsprogramm FIT TEST (FITNESSTEST) bewertet die kardiovaskuläre Leistungsfähigkeit und kann dazu verwendet werden, die Verbesserung der Kondition alle vier bis sechs Wochen zu überprüfen. Der Benutzer muss bei Aufforderung die Handpulssensoren (wenn vorhanden) umfassen oder den telemetrischen Polar-Brustgurt tragen, da die Berechnung des Testergebnisses auf dem Herzfrequenzwert basiert. Der Fitnesstest dient zur Bestimmung der maximalen Sauerstoffaufnahme (VO<sub>2</sub> = Sauerstoffvolumen). Dieser Wert gibt an, wie gut das

Herz die tätigen Muskeln mit sauerstoffhaltigem Blut versorgt und wie effizient die Muskeln den Sauerstoff aus dem Blut für ihre Arbeit nutzen. Mediziner und Sportphysiologen betrachten diesen Test im Allgemeinen als einen guten Maßstab für die Leistungsfähigkeit des Herz-Kreislauf-Systems. Die ermittelten VO<sub>2</sub> max-Werte liegen bei einem

Ergometer 10 % bis 15 % unter den auf anderen Life Fitness Geräten für kardiovaskuläres Training erreichten Werten. Durch die Beanspruchung speziell der Oberschenkelmuskulatur beim Radfahren tritt die maximale Erschöpfung in der Regel bei einem geringeren VO2 max-Wert ein als beim Gehen oder Laufen auf einem Laufband, Steigen auf einem Stepper oder Training auf einem Rad. Diese höhere Erschöpfungsrate entspricht den niedrigeren VO2 max-Ergebnissen.

**ziel:** Ziel des Trainingsprogramms FIT TEST (FITNESSTEST) ist es, die Herzfrequenz des Benutzers auf einen Wert zwischen 60 % und 85 % seiner theoretischen maximalen Herzfrequenz zu erhöhen.

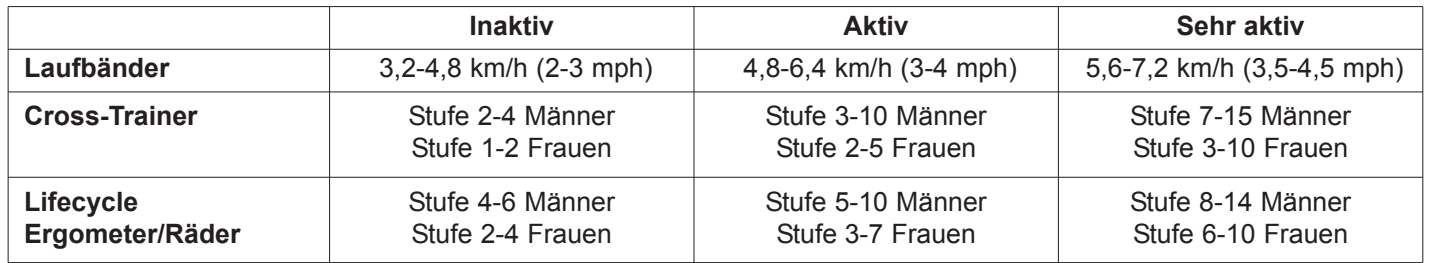

#### **empfohlene Teststufe**

Hinweis (nur Laufbänder): Das Training dauert insgesamt fünf Minuten und enthält ein einminütiges Warm-Up bei einer Steigung von 0 %, gefolgt von vier weiteren Minuten bei 5 % Steigung. Direkt im Anschluss misst die Konsole die *Herzfrequenz des Benutzers, berechnet eine Bewertung und zeigt die Punktzahl im TEXTFENSTER an.*

Nach Ablauf des fünfminütigen FIT TEST-Programms (FITNESSTEST) werden das Ergebnis und die Bewertung des Tests angezeigt. In jedem vorgeschlagenen Bereich können folgende zusätzliche Richtlinien angewendet werden.

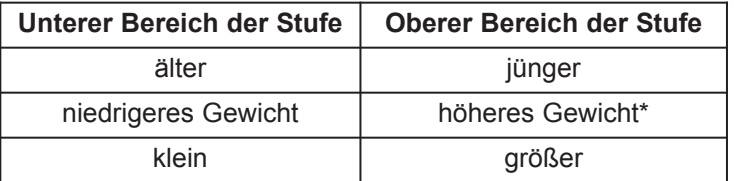

\*Bei Übergewicht die untere Hälfte des Bereichs wählen.

Der Computer akzeptiert folgende Eingaben nicht:

- Herzfrequenzwerte unter 52 oder über 200 Schläge/Minute
- Körpergewichtwerte unter 34 kg (75 lbs) oder über 181 kg (400 lbs)
- Altersangaben unter 10 oder über 99 Jahren
- Daten, die über das menschliche Potenzial hinausgehen

Der Fitnesstest muss stets unter ähnlichen Bedingungen durchgeführt werden. Die Herzfrequenz ist u. a. von folgenden Faktoren abhängig:

- Schlaf der letzten Nacht (Empfehlung: mindestens sieben Stunden)
- Tageszeit
- Zeitpunkt der letzten Mahlzeit (Empfehlung: sollte zwei bis vier Stunden zurückliegen)
- Zeitpunkt des letzten Koffein-, Alkohol- oder Nikotingenusses (Empfehlung: sollte mindestens vier Stunden zurückliegen)
- Zeitpunkt des letzten Trainings (Empfehlung: mindestens sechs Stunden Pause)

Für ein möglichst exaktes Ergebnis des Programms "Fit Test" (Fitnesstest) sollte der Test an drei aufeinanderfolgenden Tagen ausgeführt und der Mittelwert der drei Ergebnisse berechnet werden.

Hinweis: Für ein valides Ergebnis muss in der Trainingszone, also zwischen 60 % und 85 % der theoretischen maxi*malen Herzfrequenz trainiert werden (max. HF).*

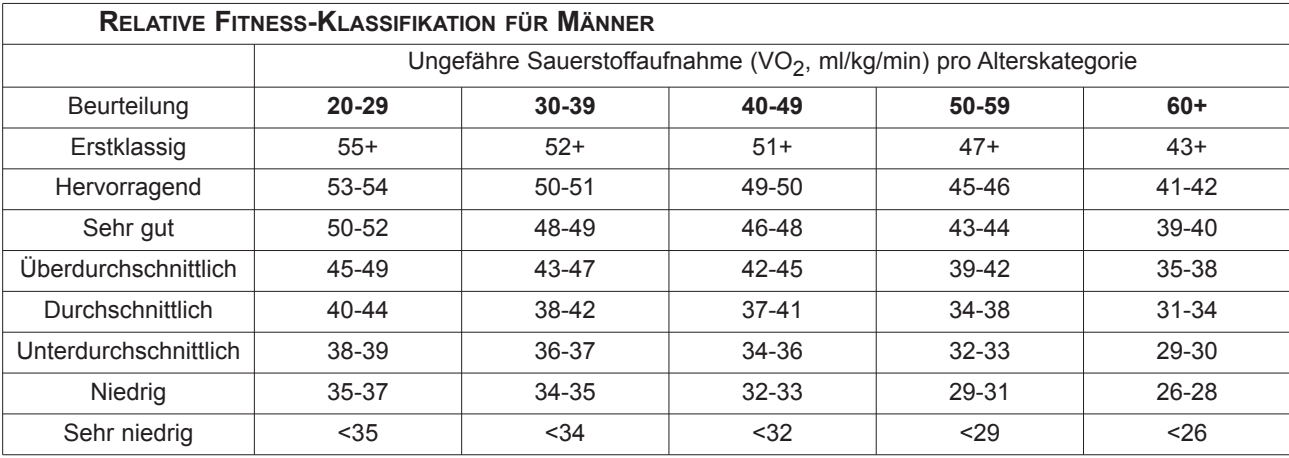

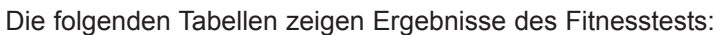

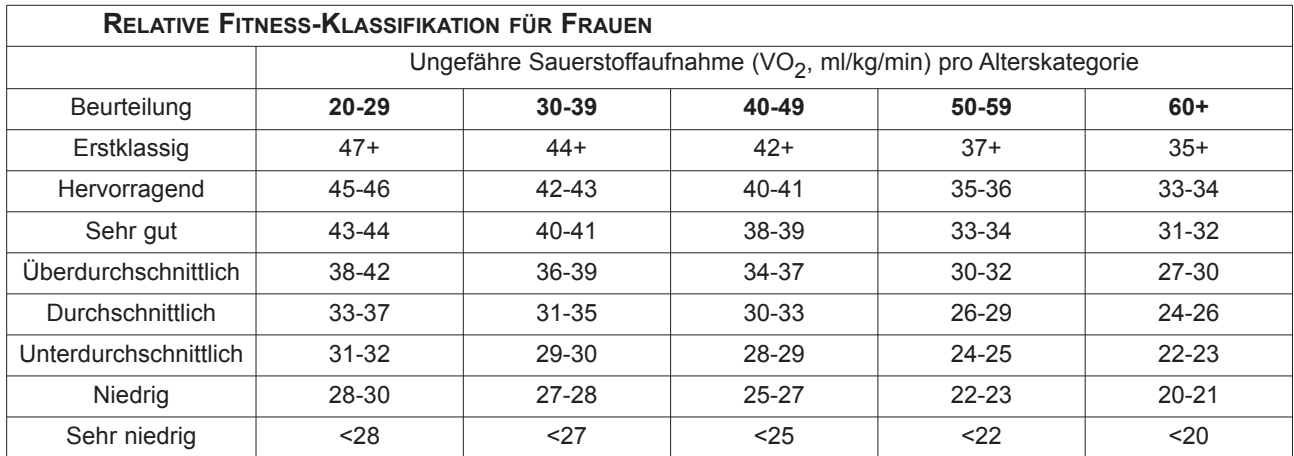

Life Fitness hat diese Bewertungsskala basierend auf der Prozentilverteilung der maximalen Sauerstoffaufnahme (VO<sub>2</sub>) in den *Guidelines for Exercise Testing and Prescription* (8. Ausg. 2009) des *American College of Sports Medicine* entwickelt. Diese Skala dient zur qualitativen Beschreibung der ungefähren Sauerstoffaufnahme (VO<sub>2</sub>) eines Benutzers und bietet eine Möglichkeit zur Bewertung des anfänglichen Trainingszustands sowie zur Verfolgung der Fitness-Steigerung.

## **10. Training "Sports Training" (Sporttraining)** (Erfahren – Fit)

**zugriff:** Dieses Training wird gestartet, indem über die Taste ADVANCED WORKOUTS (ERWEITERTE TRAININGSPROGRAMME) das Trainingsprofil SPORTS TRAINING (SPORTTRAINING) aufgerufen und die Taste ENTER (EINGABE) gedrückt wird.

**Beschreibung:** Das SPORTS TRAINING (SPORTTRAINING) simuliert das Training im Freien, indem es eine Basislinie verwendet, um ein flaches Gelände zu simulieren. Danach simuliert das Programm die Bewegung bergaufwärts, indem die Werte über die Basislinie erhöht werden und die Bewegung bergabwärts, indem die Werte unter die Basislinie gesenkt werden. Die Einstellungen über und unter der Basislinie bestehen aus Änderungen des Widerstands bzw. der Steigung. Die

Geschwindigkeit wird vom Benutzer eingestellt.

**ziel:** Dieses Programm soll das Laufen im Freien simulieren.

## **11. "ez Incline/Resistance" (ez Steigung/Widerstand)** (Erfahren – Fit)

**zugriff:** Dieses Training wird gestartet, indem über die Taste ADVANCED WORKOUTS (ERWEITERTE TRAININGSPROGRAMME) das Trainingsprofil EZ INCLINE (EZ STEIGUNG) aufgerufen und die Taste ENTER (EINGABE) gedrückt wird.

**Beschreibung:** Das Programm EZ INCLINE (EZ STEIGUNG) besteht aus einem Hügel. Die Höhe des Hügels wird vom Benutzer bei der Programmierung bestimmt. Der höchste Punkt des Hügels wird nach 75 % der Trainingsdauer erreicht. Anschließend kehrt der Widerstand oder die Steigung allmählich wieder auf Stufe 1 bzw. 0 % zurück.

## **ziel:** Bei diesem Training erfolgen die allmählichen

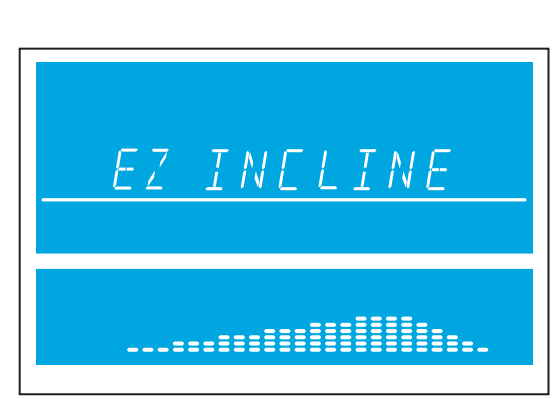

SPORTS TRAINING

Steigungsänderungen fast unmerklich, wodurch die wahrgenommene Anstrengung verringert wird. Das kardiovaskuläre Training ist effektiv, schnell und gleichzeitig angenehm. Das Hauptziel des Trainings ist die Verbesserung der kardiovaskulären Leistungsfähigkeit ohne die Beanspruchung, die ein rigoroses Training mit sich bringt.

## **12. zielorientierte Trainingsprogramme** (Alle Stufen)

**zugriff:** Diese Trainingsprogramme werden gestartet, indem über die Taste GOAL WORKOUTS (ZIELORIENTIERTE TRAININGSPROGRAMME) mit den Aufwärts-/Abwärts- bzw. Links-/Rechts-Pfeiltasten zwischen drei Trainingsoptionen gewählt wird. Bei den drei Programmen handelt es sich um: CALORIE (KALORIEN), DISTANCE (DISTANZ) und TARGET HEART RATE (ZIELHERZFREqUENZ). Eines dieser drei Trainingsprogramme durch Drücken der Taste ENTER (EINGABE) wählen, wenn das gewünschte Programm auf dem Bildschirm erscheint. Diese Trainingsprogramme funktionieren wie ein manuelles Trainingsprogramm, bei dem der Benutzer die Geschwindigkeit und die Steigung bzw. Stufe steuert. Das Trainingsprogramm endet, wenn während einer Stufe des Trainingsprogramms das zuvor festgelegte Ziel erreicht wird.

**Beschreibung:** Diese Trainingsprogramme zuerst durch Auswahl und Eingabe eines spezifischen Ziels einrichten. Die restlichen Informationen werden wie bei den vorher beschriebenen Trainingsprogrammen eingegeben.

## **ziele:**

Beim Training **Calorie Goal (Kalorienziel)** kann der Benutzer ein Kalorienziel auswählen, das während des Trainings erreicht werden muss. Während des Trainings zeigt das Kalorienfenster das erste vom Benutzer gesetzte Ziel an und zählt zurück auf Null.

Beim Training **Distance Goal (Distanzziel)** kann der Benutzer ein Distanzziel auswählen, das während des Trainings erreicht werden muss. Während des Trainings wird das Distanzziel in einer Laufbahn im Trainingsprofilfenster angezeigt.

Beim Training **Target Heart Rate Goal (Herzfrequenzziel)** wählt der Benutzer eine Zielherzfrequenz aus, die erreicht und während des gesamten Trainings erhalten werden soll. Das Trainingsgerät hält den Benutzer während des gesamten Trainings auf dieser Zielherzfrequenz.

## **5.3 VeRWenDunG DeR SPeICHeR PluS-TRAInInGSPROGRAMMe**

## **ÜBERBLICK**

Auf der Track-Konsole gibt es pro Benutzerprofil drei Speicher Plus-Trainingsprogramme. Wenn ein Benutzer unter einem der vier Benutzerprofile angemeldet ist, können die Speicher-Plus-Programme gestartet werden, indem die Taste CUSTOM WORKOUTS (SPEICHER PLUS-PROGRAMME) auf der Konsole gedrückt wird.

Um ein Speicher Plus-Programm zu bearbeiten, zuerst die Taste USER PROFILES (BENUTZERPROFILE) drücken und dann eines der vier Profile auswählen. Wenn ein Profil ausgewählt wurde, die Taste USER PROFILES (BENUTZERPROFILE) drücken und gedrückt halten, um den Editing Mode (Bearbeitungsmodus) aufzurufen.

Zur Option "Custom Workout" (Speicher Plus) gehen und die Taste ENTER (EINGABE) drücken, um das Trainingsprogramm zu bearbeiten. Nach Drücken der Taste ENTER (EINGABE) zeigt das Textfenster "Workout = Manual" (Training = Manuell) an (mit den Aufwärts-/Abwärts-Pfeiltasten zwischen dem manuellen und dem Herzfrequenztraining umschalten – zur Auswahl die Taste ENTER (EINGABE) drücken). Der Benutzer wird anschließend mit der Meldung

"Select Workout Time" (Trainingsdauer auswählen) aufgefordert, die Trainingsdauer auszuwählen. Das Training ist in 24 Intervalle unterteilt, die jeweils 1/24 tel der Gesamt-Trainingsdauer lang sind. Wenn Sie beispielsweise ein 24-minütiges Training einstellen, dauert jedes der 24 Intervalle 1 Minute.

## **BeARBeITen eIneS MAnuellen SPeICHeR PluS-PROGRAMMS**

Nach Einstellung einer Trainingsdauer geschieht Folgendes, wenn ein manuelles Training ausgewählt wird. Im Textfenster wird für ca. 3 Sekunden "Set Speed + Incl" (Geschw. + Steig. einstellen) (für Laufbänder) bzw. "Set Resistance" (Widerstand einstellen) (Räder und Cross-Trainer) angezeigt. Danach zeigt das Textfenster "Interval 1" (Intervall 1) an. Für Laufbänder wählt der Benutzer die Steigung und drückt die Taste ENTER (Eingabe), um mit

"Interval 2" (Intervall 2) fortzufahren. Dieser Prozess wird für alle 24 Intervalle fortgesetzt und bei der Einstellung der Geschwindigkeit für jedes Intervall wiederholt. Für Räder und Cross-Trainer wählt der Benutzer den Widerstand im entsprechenden Fenster und drückt die Taste Enter (Eingabe), um mit "Interval 2" (Intervall 2) fortzufahren. Die Folge wird fortgesetzt, bis alle 24 Intervalle eingestellt wurden. Dann zeigt das Textfenster die Meldung "Workout Saved" (Training gespeichert) an. Wechseln Sie mithilfe der Rechts-/Links-Pfeiltasten zwischen den verschiedenen Intervallen.

Hinweis: Wenn jedes Intervall eingestellt und gespeichert wurde, wird seine entsprechende visuelle Darstellung der Steigung bzw. des Widerstands im Programmprofil angezeigt. Daher sehen Sie am Ende der Einrichtung Ihr Speicher Plus-Programmprofil.

## **BeARBeITen eIneS HeRzFRequenz***-***SPeICHeR-PluS-PROGRAMMS**

Nach Einstellung einer Trainingsdauer geschieht Folgendes, wenn ein Herzfrequenztraining ausgewählt wird. Im Textfenster erscheint ca. 3 Sekunden lang die Meldung "Set Target HR" (Zielherzfrequenz einstellen). Danach zeigt das Textfenster "Interval 1" (Intervall 1) an. Der Benutzer gibt seine gewünschte Zielherzfrequenz im entsprechenden Fenster ein und drückt die Taste Enter (Eingabe), um mit "Interval 2" (Intervall 2) fortzufahren. Diese Schritte werden wiederholt, bis alle 24 Intervalle eingestellt sind. Wechseln Sie mithilfe der Rechts-/Links-Pfeiltasten zwischen den verschiedenen Intervallen. Dann zeigt das Textfenster die Meldung "Workout Saved" (Training gespeichert) an. Wenn jedes Intervall eingestellt und gespeichert wurde, wird seine entsprechende visuelle Darstellung der Zielherzfrequenz im Programmprofil angezeigt.

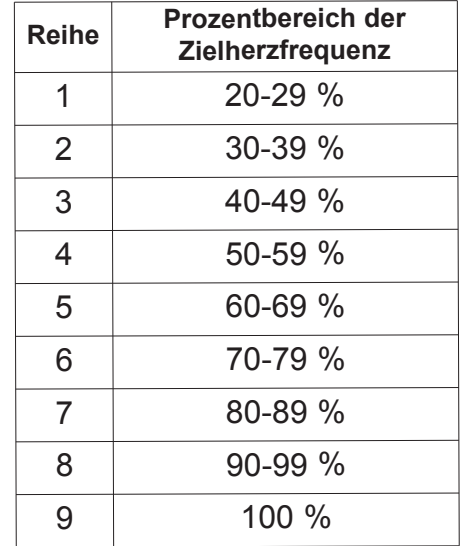

Hinweis: Die Prozentwerte in der Tabelle stellen die aktuelle Herzfrequenz des Benutzers in Prozent seiner maximalen Herzfrequenz dar. Die maximale Herzfrequenz beträgt 206,9 minus (0,67 x Alter des Benutzers). Zum Beispiel: Die maximale Herzfrequenz eines 40-jährigen Benutzers beträgt 206,9 - (0,67 x 40) = 180. Während seines Trainings im ersten Intervall betrug seine tatsächliche Herzfrequenz 100. Daher 100/180 = 0,56 bzw. 56 %, und das Profil würde den Benutzer für das *erste Trainingsintervall in Reihe vier anzeigen.*

### **ÄNDERN EINES VORHER ERSTELLTEN SPEICHER PLUS-PROGRAMMS**

Um ein vorher definiertes Speicher Plus-Programm zu ändern, das Menü USER PROFILES (BENUTZERPROFILE) erneut aufrufen und zur Option CUSTOM WORKOUT (SPEICHER PLUS-PROGRAMM) blättern. Siehe Abschnitt 5.4, *Verwendung der Benutzerprofile*, um den Editing Mode (Bearbeitungsmodus) aufzurufen. Im Bearbeitungsmodus das Speicher-Plus-Programm auswählen, das bereits definiert wurde, und die Taste ENTER (EINGABE) drücken, um "Interval 1" (Intervall 1) und seine vorher definierten Einstellungen einzusehen. Beim Ansehen von "Interval 1" (Intervall 1) die Pfeile verwenden, um die aktuell definierten Einstellungen zu modifizieren, oder die Taste ENTER (EINGABE) drücken, um mit "Interval 2" (Intervall 2) fortzufahren. Die Folge wird fortgesetzt, bis alle 24 Intervalle eingestellt wurden. Dann zeigt das Textfenster die Meldung "Workout Saved" (Training gespeichert) an.

## **5.4 VERWENDUNG DER BENUTZERPROFILE**

Die Track-Konsole verfügt über vier Benutzerprofileinstellungen. Jedes Profil ermöglicht das Speichern der persönlichen Daten jedes Benutzers zur schnelleren Programmierung des Trainings. Zur Anmeldung bei einem Benutzerprofil die Taste USER PROFILE (BENUTZERPROFIL) drücken, zum gewünschten Profil blättern und die Taste ENTER (EINGABE) drücken. Wenn das Profil erstellt wurde, erscheint die Meldung "Logged In" (Angemeldet) im Textfenster. Wenn dieses Profil jedoch noch nicht definiert wurde, zeigt das Textfenster die Meldung "Undefined" (Undefiniert) an.

### **EINRICHTEN EINES BENUTZERPROFILS**

Zur Anmeldung mit einem bestimmten Benutzerprofil die Taste USER PROFILE (BENUTZERPROFIL) drücken, um zu einem der Profilnamen zu blättern. Die Taste USER PROFILE (BENUTZERPROFIL) drei Sekunden lang gedrückt halten, um den Bearbeitungsmodus aufzurufen. Im Textfenster wird die Meldung "Edit Profile" (Profil bearbeiten) angezeigt. Um im Bearbeitungsmodus der Benutzerprofile zu navigieren, die folgenden Tasten verwenden:

- Mit den Links-/Rechts-Pfeilen die Bearbeitungsoptionen durchlaufen.
- Mit den Aufwärts-/Abwärts-Pfeiltasten die Bearbeitungsoptionen einstellen *(außer zur Änderung des Namens und für Speicher Plus-Programme).*
- Zum Speichern der Einstellungen die Taste ENTER (EINGABE) drücken und zum Aufrufen der nächsten Option die Links-/Rechts-Pfeile drücken.
- Zum Zurücksetzen auf den Vorgabewert die Taste RESET (ZURÜCKSETZEN) drücken.

Wenn im Textfenster "Edit Profile" (Profil bearbeiten) angezeigt wird, das Menü zum Einrichten der Profile aufrufen. Die Links-/Rechts-Pfeiltasten verwenden, um durch das Menü zu navigieren. Mit der Taste ENTER (EINGABE) gelangen Sie zum nächsten Punkt.

## **"CHANGE NAME" (NAMEN ÄNDERN) – ZUR AUSWAHL DIE TASTE ENTER (EINGABE) DRÜCKEN**

Wenn der Benutzer durch Drücken von ENTER (EINGABE) diese Option auswählt, zeigt das Textfenster PROFILE (PROFIL) an, wobei das "P" blinkt. Zu diesem Zeitpunkt kann der Benutzer die Buchstaben mit den Auf-/Abwärtspfeilen ändern, mit den Links-/Rechts-Pfeilen zwischen den Zeilen wechseln und die Buchstaben mit der Taste RESET (ZURÜCKSETZEN) löschen.

Sobald der Benutzer den korrekten Namen eingegeben hat, die Taste ENTER (EINGABE) drücken, um die Einstellung zu speichern. Wenn mehr als 10 Sekunden lang keine Aktion vorgenommen wird, zeigt das Textfenster die Meldung "PRESS ENTER TO SAVE" (ZUM SPEICHERN "EINGABE" DRÜCKEN) an.

Sobald der Benutzer ENTER (EINGABE) drückt, beginnt die Eingabe der restlichen Einstellungen für das Benutzerprofil mit den Einstellungen für WEIGHT (GEWICHT).

- "Weight" (Gewicht) Das Textfenster zeigt "Weight = XXX" (Gewicht = XXX) an. Auswahloptionen sind 34 kg (75 lbs) bis zur Höchstkapazität des Geräts.
- "Age" (Alter) Das Textfenster zeigt "Age = XX" (Alter = XX) an. Auswahloptionen sind 10-99 Jahre.
- "Level" (Stufe) Das Textfenster zeigt "Level =  $XX^*$  (Stufe =  $XX$ ) an. Auswahloptionen sind 1-20.
- "Walk Speed" (Gehgeschwindigkeit) *(nur Laufband*) Das Textfenster zeigt "Walk Speed = XX.X" (Gehgeschwindigkeit = XX.X) an. Auswahloptionen sind 0,8-16 km/h bzw. 0,5-10 mph für das F3 und 0,8-19 km/h bzw. 0,5-12 mph für das T3.
- "Jog Speed" (Joggeschwindigkeit) *(nur Laufbänder)* Das Textfenster zeigt "Jog Speed =XX.X" (Joggeschwindigkeit = XX.X) an. Auswahloptionen sind 0,8-16 km/h bzw. 0,5-10 mph für das F3 und 0,8-19 km/h bzw. 0,5-12 mph für das T3.
- "Run Speed" (Laufgeschwindigkeit) *(nur Laufbänder)* Das Textfenster zeigt "Run Speed = XX.X" (Laufgeschwindigkeit = XX.X) an. Auswahloptionen sind 0,8-16 km/h bzw. 0,5-10 mph für das F3 und 0,8-19 km/h bzw. 0,5-12 mph für das T3.
- "Default Speed" (Vorgabegeschwindigkeit) *(nur Laufbänder)* Das Textfenster zeigt "Def Speed = XX.X" (Vorgabegeschwindigkeit = XX.X) an. Auswahloptionen sind 0,8-16 km/h bzw. 0,5-10 mph für das F3 und 0,8-19 km/h bzw. 0,5-12 mph für das T3.
- "Low Incline" (Niedrige Steigung) *(nur Laufband)* Das Textfenster zeigt "Low Inc =  $XX.X''$  (Niedrige Steigung =  $XX.X$ ) an. Auswahloptionen sind 0-12 % (F3) oder 0-15 % (T3).
- "Mid Incline" (Mittlere Steigung) *(nur Laufbänder)* Das Textfenster zeigt "Mid Inc =  $XX.X$ " (Mittlere Steigung =  $XX.X$ ) an. Auswahloptionen sind 0-12 % (F3) oder 0-15 % (T3).
- "High Incline" (Hohe Steigung) *(nur Laufbänder)* Das Textfenster zeigt "High Inc = XX.X" (Hohe Steigung = XX.X) an. Auswahloptionen sind  $0-12$  % (F3) oder  $0-15$  % (T3).
- "Distance Goal" (Distanzziel) Das Textfenster zeigt "Dist Goal = XX.X" (Distanzziel = XX.X) an. Auswahloptionen sind 0,1–161 km (0,1–99,9 Meilen).
- "Time Goal" (Zeitziel) Das Textfenster zeigt "Time Goal = XX:XX" (Zeitziel = XX:XX) an. Auswahloptionen sind 05:00 bis 99:00.
- "Warm Up Time" (Aufwärmzeit) Das Textfenster zeigt "Warm Up = XX:XX" (Aufwärmen = XX:XX) an. Auswahloptionen sind 01:00 bis 99:00.
- "Cool Down Time" (Abkühlzeit) Das Textfenster zeigt "Cool Down =  $XX:XX^*$  (Abkühlen =  $XX:XX$ ) an. Auswahloptionen sind 01:00 bis 99:00.
- "Custom Workout" (Speicher Plus-Programm) Zur Auswahl die Taste ENTER (Eingabe) drücken. Siehe hierzu Einrichtung der Speicher Plus-Programme.

## **5.5 SICHERHEITSMODUS**

Der Sicherheitsmodus kann bei Laufbändern und Cross-Trainern ausgewählt werden. Wenn dieser Modus aktiviert ist, schaltet sich die Tastatur in jedem Modus nach 1,5 Minuten Inaktivität auf Laufbändern bzw. 1 Minute Inaktivität auf Cross-Trainern ab. Drücken Sie die Taste ENTER (EINGABE), um zum vorherigen Bildschirm zurückzukehren. Im Sicherheitsmodus stellen Cross-Trainer die Widerstandsstufe auf Stufe 20 und erschweren das Bewegen der Pedale dadurch enorm. Laufbänder werden immobilisiert. Die Standardeinstellung ist Safety Mode On (Sicherheitsmodus ein). Der Sicherheitsmodus kann in den Einstellungen ausgeschaltet werden. Siehe Abschnitt 5.6, *Verwendung des Einrichtungsmenüs***.**

## **5.6 VERWENDUNG DES EINRICHTUNGSMENÜS**

Das Einrichtungsmenü kann durch Drücken der Taste SETTINGS (EINSTELLUNGEN) auf dem Bildschirm "Select Workout" (Training auswählen) aufgerufen werden. Wenn das Einrichtungsmenü erscheint, zeigt das Textfenster "SET-TINGS MENU" (Einrichtungsmenü) an.

- Mit den Links-/Rechts-Pfeiltasten die Einstellungsoptionen der Konsole durchlaufen.
- Die Einstellungen mit den Auf-/Abwärts-Pfeiltasten ändern.
- Mithilfe der Taste ENTER (EINGABE) oder den Rechts-/Links-Pfeiltasten können Sie die Änderungen speichern und mit der nächsten Option fortfahren.
- Die Taste RESET (ZURÜCKSETZEN) drücken, um das Einrichtungsmenü zu verlassen.

Die Einstellungen und Auswahloptionen sind im Folgenden aufgeführt.

• "Units" (Einheiten)

Ändern der Messeinheiten für die Geschwindigkeit und Entfernung. Anzeige: "Units" (Einheiten). Auswahloptionen sind: "English" (Englisch) und "Metric" (Metrisch).

• "Set Time" (Uhrzeit einstellen)

Einstellen des Datums und der Uhrzeit sowie der Zeitzone für die Tracking-Funktionen auf der Life Fitness Virtual Trainer-Website. Datum und Uhrzeit entsprechen der Uhrzeit vor Ort. Die Zeitzone wird in Abhängigkeit vom Standort relativ zur Greenwich Mean Time (GMT/WEZ) bestimmt.

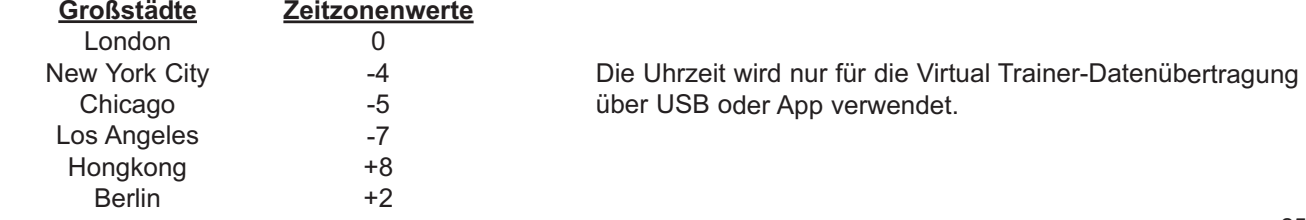

- "Beeps" (Signaltöne) Schaltet Audio-Feedback EIN oder AUS. Anzeige: "Beeps" (Signaltöne). Auswahloptionen sind: "On" (Ein) und "Off" (Aus).
- "Workout Timer" (Trainingszeitgeber) Anzeige: "Time" (Zeit). Auswahloptionen sind: "Up" (Auf) oder "Down" (Ab).
- METS Anzeige: " $METS = OFF$ " ( $METS = AUS$ ). Auswahloptionen sind: "On" (Ein) und "Off" (Aus).
- "Pace" (Tempo) *(nur Laufbänder)* Anzeige: "PACE = OFF" (TEMPO = AUS). Auswahloptionen sind: "On" (Ein) und "Off" (Aus).
- "RPM" (U/MIN) *(nur Räder und Cross-Trainer)* Anzeige " $RPM = OFF$ " (U/MIN = AUS). Auswahloptionen sind "On" (Ein) und "Off" (Aus).
- "Contrast" (Kontrast) Ändern des Display-Kontrasts. Anzeige: "Contrast =  $XX^*$  (Kontrast =  $XX$ ). Auswahloptionen sind: 1-99.
- "Brightness" (Helligkeit) Ändern der Display-Helligkeit. Anzeige: "Brightness =  $X^*$  (Helligkeit =  $X$ ). Auswahloptionen sind 1-10.
- "Heart Rate Telemetry" (Herzfrequenz-Telemetrie) Schaltet den Herzfrequenz-Telemetrieempfänger EIN und AUS. Anzeige: "WIRELESS  $HR = ON$ " (TELEMETRIE  $HF = EIN$ ). Auswahloptionen sind: "On" (Ein) und "Off" (Aus).
- "Statistics" (Statistik) durch Drücken der Taste ENTER (EINGABE) Folgendes auswählen: "Total Hours" (die Gesamtzahl der Stunden, die das Gerät zum Training benutzt wurde) "Total Miles" (die Gesamtzahl der Meilen, die das Gerät betrieben wurde)
- "Safety Mode" (Sicherheitsmodus) Anzeige: "Safety Mode = ON" (Sicherheitsmodus = EIN). Auswahloptionen sind: "On" (Ein) oder "Off" (Aus).
- "Software Version" (Softwareversion) die Taste ENTER (EINGABE) drücken, um Folgendes auszuwählen: "Console Software Version" (Softwareversion der Konsole) "Console Software Part Number" (Artikelnummer der Konsolensoftware) "Console Software Build Date" (Build-Datum der Konsolensoftware)
- "Floor Model" (Bodenmodell) deaktiviert den Stromsparmodus Kontrolliert die Fähigkeit des Geräts, in den Energiesparmodus zu wechseln; "floor model on" (Stromsparmodus EIN) deaktiviert den Energiesparmodus. Auswahloptionen sind "On" (Ein) und "Off" (Aus). Standard ist "Off" (Aus) (Stromsparmodus aktiviert).
- "Belt Lube Timer" (Timer Bandschmierung) *(nur Laufbänder)* Zeichnet die Gesamtstunden für Training und Abkühlphasen seit der letzten Bandschmierung auf. Wenn der Zähler 75 Stunden erreicht, wird bei jedem Training eine Erinnerungsmeldung angezeigt. Die ABWÄRTS-Pfeiltaste 5 Sekunden lang gedrückt halten, um die Zeit zurückzusetzen.

# **6 VIRTuAl TRAIneR**

Der Life Fitness Virtual Trainer ist eine einzigartige Website, auf der Sie jederzeit und überall Ihre bevorzugten Trainingsprogramme erstellen können. Zudem erhalten Sie Zugriff auf dieselben Trainingsprogramme, die auf Life Fitness Geräten in Fitnessstudios, Hotels und Freizeitzentren verwendet werden. Nutzen Sie die Vorteile dieses Angebots und optimieren Sie Ihr Training.Die Trainingsprogramme, die Sie auf der Website erstellen können, können heruntergeladen und auf jedem USB-Stick gespeichert werden. Die Programme können auch über die Life Fitness Virtual Trainer-App für iPhone und iPod Touch aufgerufen werden. Einfach den Stick anschließen und sofort mit Ihrem Lieblingsprogramm beginnen.

Registrieren Sie sich für Ihr KOSTENLOSES Konto unter *www.virtualtrainer.lifefitness.com*:

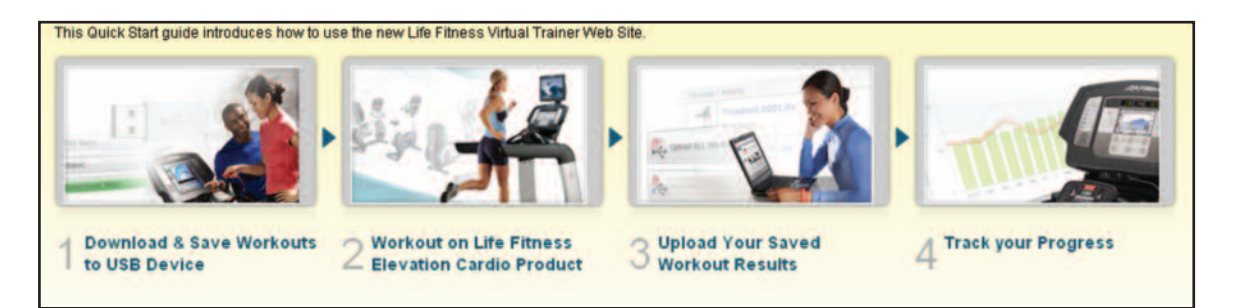

- 1. Download und Speichern von Trainingsprogrammen: Wählen Sie eine der beiden folgenden Optionen: "Create Popular Workouts" (Beliebte Trainingsprogramme erstellen) oder "Create Personalized Workouts" (Individuell gestaltete Trainingsprogramme erstellen).
- 2. Speichern Sie Ihre Trainingsdaten auf Ihrem USB-Stick, um sie über den USB-Anschluss an der Konsole aufzurufen, oder in Ihrer Workout Library (Trainingsprogramm-Bibliothek) für den Zugriff über die App auf Ihrem iPhone oder iPod Touch.
- 3. Upload der gespeicherten Trainingsergebnisse: Sie können Ihre gespeicherten Trainingsergebnisse vom USB-Stick auf die Website hochladen.Tausende von Benutzern laden ihre Trainingsergebnisse regelmäßig auf die Website, um ihre Fortschritte zu verfolgen. Um diese Funktion zu nutzen, klicken Sie einfach auf die Schaltfläche UPLOAD RESULTS (Ergebnisse hochladen), um eine Liste der letzten Trainingsergebnisse auf Ihrem USB-Stick anzuzeigen, und wählen Sie dann das gewünschte Ergebnis zum Upload aus. Wenn Sie die Life Fitness Virtual Trainer-App verwenden, werden Ihre Ergebnisse direkt nach dem Speichern drahtlos mit der Website synchronisiert!
- 4. Fortschritte verfolgen: Wenn Sie Trainingsergebnisse hochgeladen haben, klicken Sie auf die Schaltfläche TRACK PROGRESS (Fortschritt verfolgen), um eine Kurve mit Ihrem Fortschritt für den vergangenen Monat anzuzeigen. Sie können das Anfangs- und Enddatum auf einfache Weise ändern, um den Fortschritt in einem bestimmten Zeitraum zu betrachten.

#### **So starten Sie ein Trainingsprogramm vom uSB-Stick:**

- Schritt 1: Schließen Sie den USB-Stick an den Virtual Trainer USB-Anschluss an (siehe Abschnitt 3, *Track-Konsole im Überblick*).
- Schritt 2: Wählen Sie im Bereich "Workout Selection" (Programmauswahl) die Taste Virtual Trainer/USB (siehe Abschnitt 3, *Track-Konsole im Überblick*).
- Schritt 3: Im Textfenster der Konsole werden die auf dem USB-Stick gespeicherten Trainingsprogramme angezeigt. Mit der Taste Virtual Trainer/USB auf der Konsole können Sie das gewünschte Programm auswählen. Drücken Sie ENTER (EINGABE).
- Schritt 4: Starten Sie Ihr Virtual Trainer Trainingsprogramm.

#### **So speichern Sie die Trainingsdaten auf einem uSB-Stick:**

- Schritt 1: Wenn sich nicht bereits ein USB-Stick im Anschluss des Geräts befindet, müssen Sie den USB-Stick innerhalb von 5 Minuten nach Abschluss des Trainings einstecken. Die "Workout Summary" (Trainingsbilanz) wird auf der Konsole angezeigt.
- Schritt 2: Nach Aufforderung der Konsole drücken Sie die Taste "USB", um die Daten zu speichern.
- Schritt 3: Die Konsole bestätigt die Speicherung der Daten.<br>
27

#### **So starten Sie ein Trainingsprogramm über die life Fitness Virtual Trainer-App auf Ihrem iPhone oder iPod Touch:**

- Schritt 1: Melden Sie sich bei der Life Fitness Virtual Trainer-App auf Ihrem Apple Gerät an. Schließen Sie das Gerät an den iPod Anschluss an der Oberseite der Konsole an (siehe Abschnitt 3, *Die Track-Konsole im Überblick*).
- Schritt 2: Wählen Sie im Bereich Workout Selection (Programmauswahl) die Taste VIRTUAL TRAINER/USB (siehe Abschnitt 3, *Die Track-Konsole im Überblick*).
- Schritt 3: Die in Ihrer Workout Library (Trainingsprogramm-Bibliothek) gespeicherten Trainingsprogramme werden im Textfenster der Konsole angezeigt. Über die Taste VIRTUAL TRAINER/USB können Sie zu Ihrem gewünschten Programm blättern. Drücken Sie ENTER (EINGABE).
- Schritt 4: Starten Sie Ihr Virtual Trainer-Trainingsprogramm.

#### **So speichern Sie Ihre Trainingsdaten über die life Fitness Virtual Trainer-App:**

- Schritt 1: Vergewissern Sie sich, dass Sie bei der App angemeldet sind und Ihr iPhone oder iPod Touch richtig im iPod Anschluss an der Oberseite der Konsole sitzt.
- Schritt 2: Nach Aufforderung der Konsole drücken Sie die Taste "Virtual Trainer/USB", um die Daten zu speichern. Dies müssen Sie innerhalb von fünf Minuten nach Trainingsende tun, damit auf der Konsole "Workout Summary" (Trainingsbilanz) angezeigt wird.
- Schritt 3: Die Konsole bestätigt die Speicherung der Daten. Die App bestätigt, dass die Daten an die Website übermittelt wurden.

*Hinweis: Wenn Sie auf die Taste ENTER (EINGABE) oder RESET (ZURÜCKSETZEN) drücken, bevor die Daten gespeichert wurden, gehen die Daten verloren.*

# **7 SeRVICe unD WARTunG**

Technologie, Elektronik und Mechanik der Produkte von Life Fitness basieren auf dem umfangreichen fachlichen Knowhow der Ingenieure von Life Fitness. Diese Trainingsgeräte zeichnen sich durch hervorragende mechanische Stabilität und störungsfreien Betrieb aus.

**Hinweis**: Die Sicherheit des Geräts ist nur garantiert, wenn es regelmäßig auf Schäden und Verschleiß untersucht wird. Wenn Wartungsarbeiten erforderlich sind, benutzen Sie das Gerät nicht weiter, bis die defekten Teile repariert oder ausgetauscht wurden. Es muss besonders auf den Zustand von Verschleißteilen geachtet werden (siehe unten).

## **7.1 TIPPS zuR WARTunG unD PFleGe**

Folgende Tipps zur Wartung und Pflege stellen die Funktionstüchtigkeit Ihrer Konsole sicher:

- Das Gerät an einem kühlen, trockenen Ort aufstellen.
- Fingerabdrücke und Schweißränder stets von der Konsole abwischen.
- Ein weiches **Tuch aus reiner Baumwolle** mit Wasser und Reinigungsmittel befeuchten und das Gerät damit abreiben. Andere Materialien, Papierhandtücher usw. können Kratzer hinterlassen. **Verwenden Sie keinen Ammoniak oder säurehaltige Reinigungsmittel**.
- Lange Fingernägel können die Konsole beschädigen oder verkratzen. Daher mit den Fingerkuppen auf die Tasten auf der Konsole drücken.
- Das Gehäuse regelmäßig gründlich reinigen.

## **VOn lIFe FITneSS zuGelASSene ReInIGunGSMITTel**

Es wurden zwei bevorzugte Reinigungsmittel von den Life Fitness Experten zugelassen: PureGreen 24 und Gym Wipes. Beide Reinigungsmittel entfernen Schmutz, Ablagerungen und Schweiß sicher und wirksam vom Gerät. PureGreen 24 und die Antibacterial Force-Formel der Gym Wipes sind wirksame Desinfektionsmittel gegen MRSA und H1N1.

PureGreen 24 ist als praktisches Spray erhältlich. Das Spray auf ein Mikrofasertuch geben und das Gerät abwischen. Das Gerät mit PureGreen 24 zur allgemeinen Desinfektionszwecken mindestens zwei Minuten lang und zur Eindämmung von Pilz- und Virenbefall mindestens zehn Minuten lang reinigen.

Gym Wipes sind große, reißfeste Feuchttücher, mit denen das Gerät vor und nach dem Training gereinigt werden kann. Zu allgemeinen Desinfektionszwecken das Gerät mindestens zwei Minuten lang mit den Gym Wipes reinigen.

Wenden Sie sich bzgl. einer Bestellung dieser Reinigungsmittel an Ihren Life Fitness Kundendienst unter der Telefonnummer +1-800-351-3737 ((+49) 89.31 77 51.0) oder per E-Mail an: customersupport@lifefitness.com (kundendienst@lifefitness.com).

## **FüR lIFe FITneSS GeeIGneTe ReInIGunGSMITTel**

Milde Seife und Wasser oder ein milder, nicht scheuernder Haushaltsreiniger können ebenfalls zur Reinigung von Display und Oberflächen verwendet werden. Ausschließlich ein weiches Baumwolltuch verwenden. Das Reinigungsmittel vor der Reinigung auf das Baumwolltuch auftragen. KEINE Reinigungsmittel auf Ammoniak- oder Säurebasis verwenden. KEINE Scheuermittel verwenden. KEINE Papierhandtücher verwenden. Die Reinigungsmittel NICHT direkt auf die Oberflächen des Geräts auftragen.

## **7.2 FeHleRSuCHe**

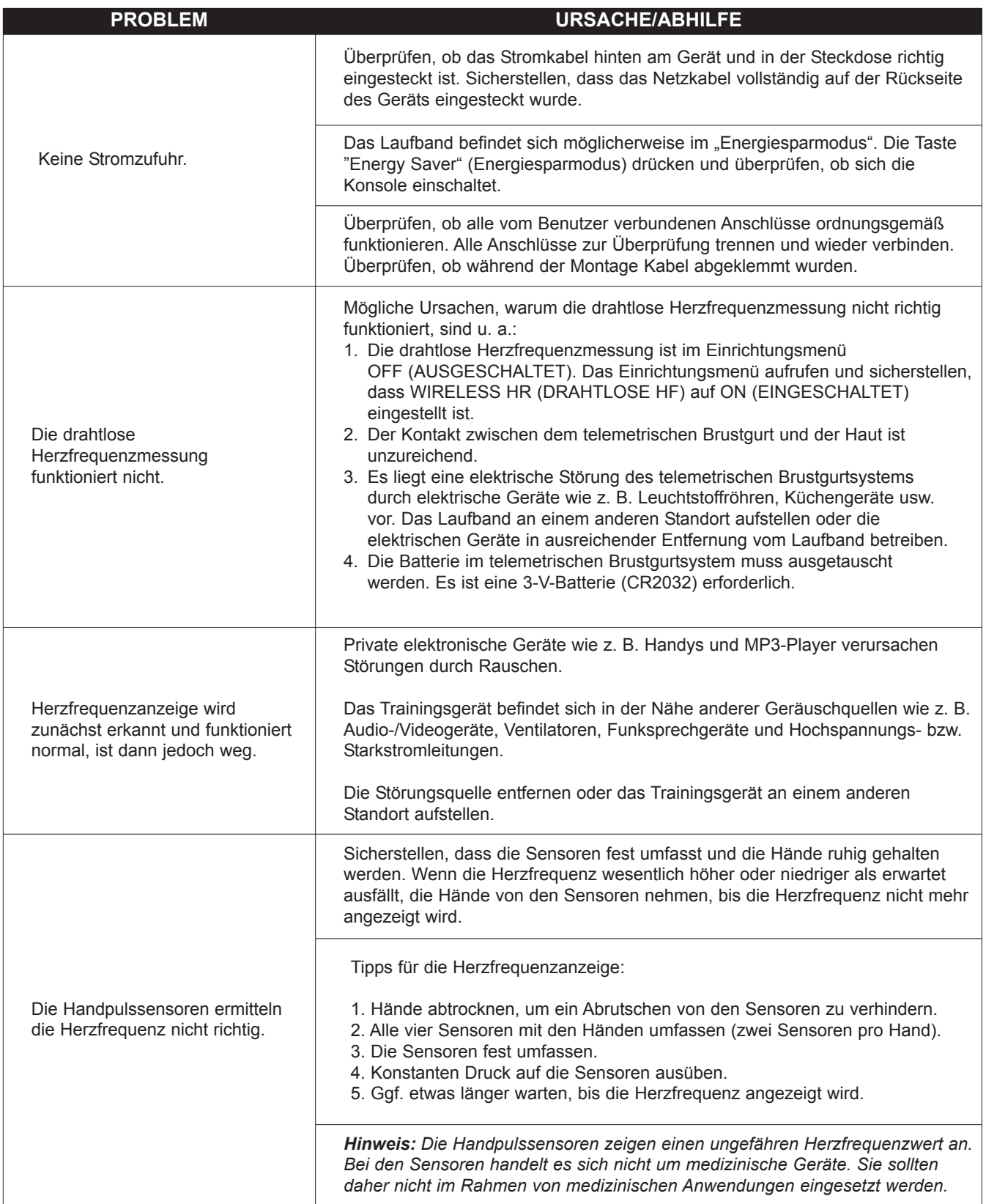

![](_page_31_Picture_919.jpeg)

## **7.3 SeRVICe unD RePARATuR**

- **1.** Das Störungssymptom verifizieren und relevante Stellen im Benutzerhandbuch nachlesen. Häufig sind Probleme auf mangelnde Vertrautheit mit den Programmen und der Bedienung des Geräts zurückzuführen.
- **2.** Die Seriennummer des Basisgeräts und der Konsole ermitteln und notieren:

Laufband: Die Seriennummer befindet sich an der Vorderseite des Laufbands in der Nähe des Netzschalters Cross-Trainer: Die Seriennummer befindet sich auf dem Rahmen vor der hinteren Abdeckung. Räder: Die Seriennummer befindet sich am vorderen Standfuß unter der Abdeckung. Konsole: Die Seriennummer befindet sich auf der Rückseite der Konsole.

**3.** Wenden Sie sich an den Kundendienst im Internet unter *www.lifefitness.com* oder rufen Sie die nächste Kundendienstgruppe an.

# **8 TeCHnISCHe DATen**

# **lIFe FITneSS TRACK-KOnSOle, TeCHnISCHe DATen**

![](_page_32_Picture_237.jpeg)

![](_page_32_Picture_238.jpeg)

![](_page_33_Picture_832.jpeg)

### **DeCKunGSuMFAnG:**

Dieses Verbraucherprodukt von Life Fitness ("Produkt") ist durch eine Garantie gegen Material- und Verarbeitungsfehler geschützt.

### **GARAnTIeInHABeR:**

Der Erstkäufer oder die Person, die das neu gekaufte Produkt als Geschenk vom Erstkäufer erhält. Bei nachfolgenden Übertragungen erlischt die Garantie.

### **GARAnTIeDAueR:**

Privatbenutzer: Ab Kaufdatum sind alle elektrischen und mechanischen Komponenten und Arbeiten gemäß Auflistung in der Übersicht am Anfang dieses Abschnitts von der Garantie eingeschlossen.

Professioneller Bereich: Die Garantie ist ungültig (dieses Produkt ist ausschließlich für die Verwendung im privaten Bereich vorgesehen).

### **KOSTenüBeRnAHMe FüR TRAnSPORT unD VeRSICHeRunG IM RePARATuRFAll:**

Wenn das Produkt oder ein unter die Garantie fallendes Teil zwecks Reparatur zu einer Kundendienststelle gesandt werden muss, trägt Life Fitness während der Garantiedauer alle Kosten für Versand und Versicherung (nur innerhalb der USA gültig). Nach Ablauf der Garantie trägt der Käufer die Transport- und Versicherungskosten.

#### **MASSnAHMen zuR BeHeBunG VOn DeFeKTen unTeR DeR GARAnTIe:**

Sie erhalten von uns neue oder instand gesetzte Teile oder Komponenten, oder wir tauschen das Produkt nach unserem Ermessen aus. Die Garantiedauer für ausgetauschte Teile entspricht der verbleibenden Dauer bis zum Ablauf der ursprünglichen Garantie.

#### **DeCKunGSAuSSCHluSS:**

Nicht eingeschlossen sind Fehler oder Schäden durch unerlaubte Reparatur, Missbrauch, Unfall, Fahrlässigkeit, unsachgemäße Montage oder Installation, Verschmutzungen durch Baumaßnahmen im Umfeld des Produkts, Rost oder Korrosion bedingt durch den Produktstandort, Abweichungen oder Änderungen ohne unsere schriftliche Genehmigung und die benutzerseitige Nichtbeachtung des Benutzerhandbuchs ("Handbuch") bei der Verwendung, Inbetriebnahme und Wartung des Produkts. Diese Garantie wird ungültig, wenn dieses Produkt über die Landesgrenzen der USA hinaus (außer Alaska, Hawaii und Kanada) transportiert wird, und unterliegt dann den Garantiebestimmungen, die vom autorisierten Life Fitness Vertreter des jeweiligen Landes gewährt werden.

#### **IHR VeRAnTWORTunGSBeReICH:**

Aufbewahrung des Kaufbelegs. Verwendung, Bedienung und Wartung des Produkts gemäß den Anweisungen in der Bedienungsanleitung; Verständigung des Händlers, bei dem das Gerät gekauft wurde, hinsichtlich eines Fehlers innerhalb von 10 Tagen nach Bemerken des Fehlers; auf Anweisung die Einsendung der defekten Teile zwecks Austausch oder ggf. des gesamten Produkts zwecks Reparatur. Life Fitness behält sich das Recht vor, zu entscheiden, ob ein Produkt zur Reparatur einzusenden ist.

#### **BenuTzeRHAnDBuCH:**

Vor Inbetriebnahme dieses Produktes IST UNBEDINGT DAS HANDBUCH ZU LESEN. Die im Handbuch angegebenen regelmäßigen Wartungsarbeiten müssen durchgeführt werden, um einen störungsfreien und zufriedenstellenden Betrieb zu gewährleisten.

#### **PRODuKTReGISTRIeRunG:**

Sie können das Produkt im Internet unter *www.lifefitness.com/home/product-registration.html* registrieren. Sobald wir die Registrierung erhalten, sind Sie als Besitzer des Produkts eingetragen und Ihr Name, Ihre Anschrift und das Kaufdatum sind bei uns erfasst. Wenn Sie als Käufer registriert sind, können Sie die Garantie auch dann in Anspruch nehmen, wenn Sie Ihren Kaufbeleg verloren haben. Bitte bewahren Sie Ihren Kaufbeleg, z. B. Rechnung oder Kassenbon, gut auf.

#### **eRSATzTeIle unD KunDenDIenST:**

Die Kontaktinformationen Ihres Kundendiensts finden Sie am Anfang dieses Handbuchs. Geben Sie Ihren Namen und Ihre Adresse sowie die Seriennummer Ihres Produkts an (Konsole und Rahmen haben möglicherweise unterschiedliche Seriennummern). Der Mitarbeiter erklärt Ihnen, wie Sie ein Ersatzteil bestellen können, oder veranlasst den Kundendienst in Ihrer Nähe.

#### **eXKluSIVe GARAnTIe:**

DIESE GARANTIE ERSETZT ALLE ANDEREN AUSDRÜCKLICHEN ODER STILLSCHWEIGENDEN GARANTIEN, U. A. DIE STILLSCHWEIGENDEN GARANTIEN DER MARKTGÄNGIGKEIT UND EIGNUNG FÜR EINEN BESTIMMTEN ZWECK SOWIE ALLE ANDEREN VERPFLICHTUNGEN ODER HAFTUNGEN UNSERERSEITS. In Zusammenhang mit dem Verkauf dieses Produkts wird von uns die Zusicherung weiterer Auflagen oder Leistungspflichten durch Dritte weder unterstellt noch genehmigt. Keinesfalls sind wir, weder im Rahmen dieser Garantie noch anderweitig, haftbar für Schäden an Personen oder Eigentum, einschließlich entgangener Gewinne oder entgangener Einsparungen, für besondere, indirekte, sekundäre, zufällige Schäden oder Folgeschäden jeder Art, die aufgrund der Verwendung des Produkts oder aufgrund des Unvermögens, das Produkt zu verwenden, entstehen. In einigen Staaten ist der Ausschluss oder die Beschränkung von stillschweigenden Garantien oder der Haftung für zufällige oder Folgeschäden nicht zulässig. Die o. g. Beschränkungen oder Ausschlüsse gelten deshalb möglicherweise nicht in Ihrem Fall. Außerhalb der USA können die Garantiebedingungen abweichen. Bitte wenden Sie sich für weitere Informationen an Life Fitness.

#### **unTeRSAGTe GARAnTIeÄnDeRunGen:**

Es ist keine Person dazu befugt, die Bedingungen dieser Garantie zu ändern, zu modifizieren oder zu verlängern.

#### **AuSWIRKunG DeR STAATlICHen GeSeTzGeBunG DeR uSA:**

Diese Garantie verleiht Ihnen bestimmte Rechte, und Sie verfügen ggf. über weitere Rechte, die sich von Staat zu Staat unterscheiden.